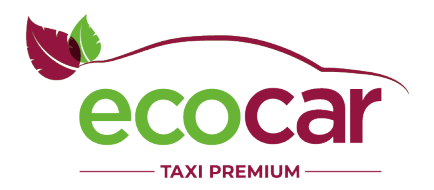

**MADRZE**<br>do CELU

# Profile firmowe w EcoCar

Kompleksowe rozwiązanie do nadzorowania firmy pod kątem pracowników i przejazdów.

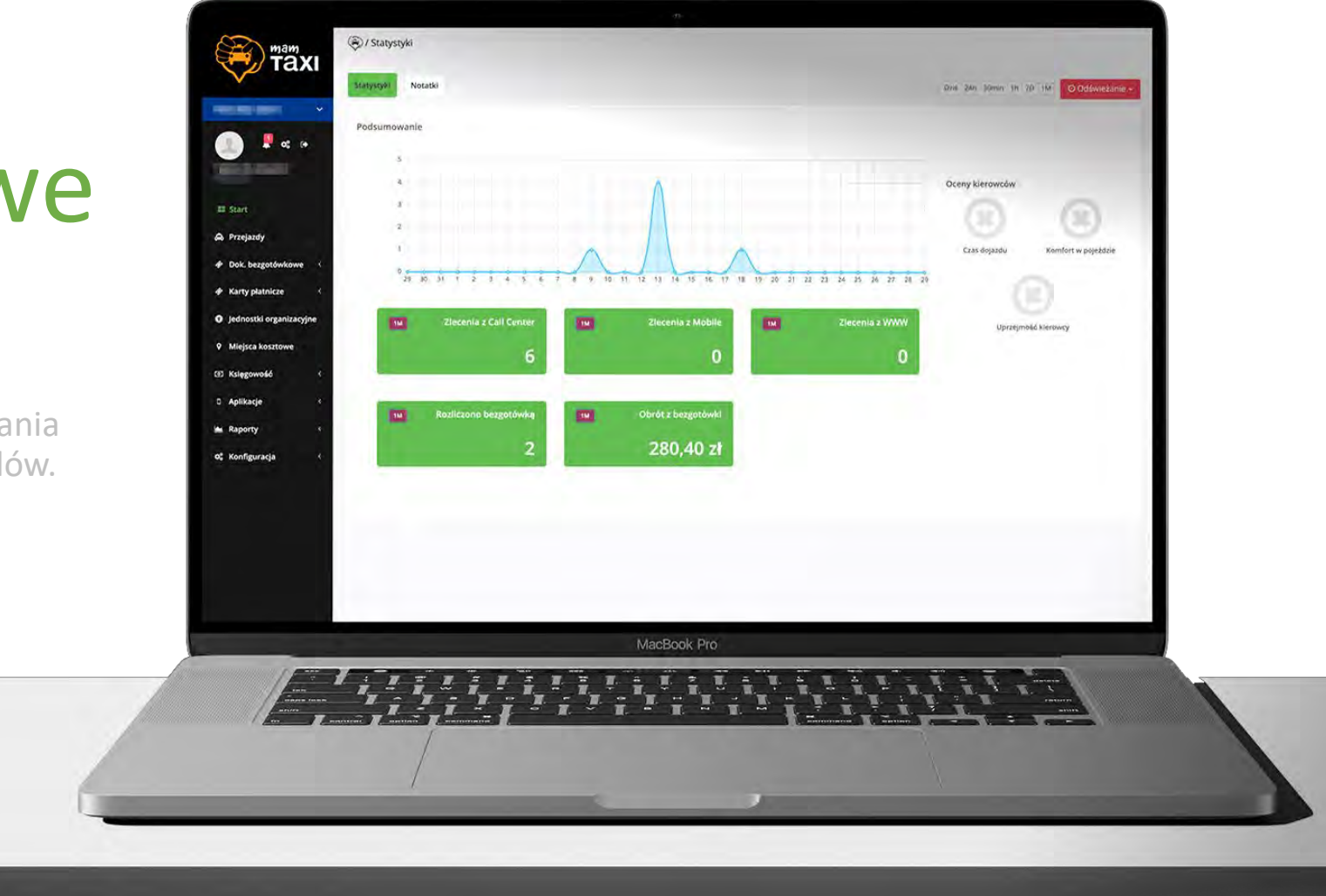

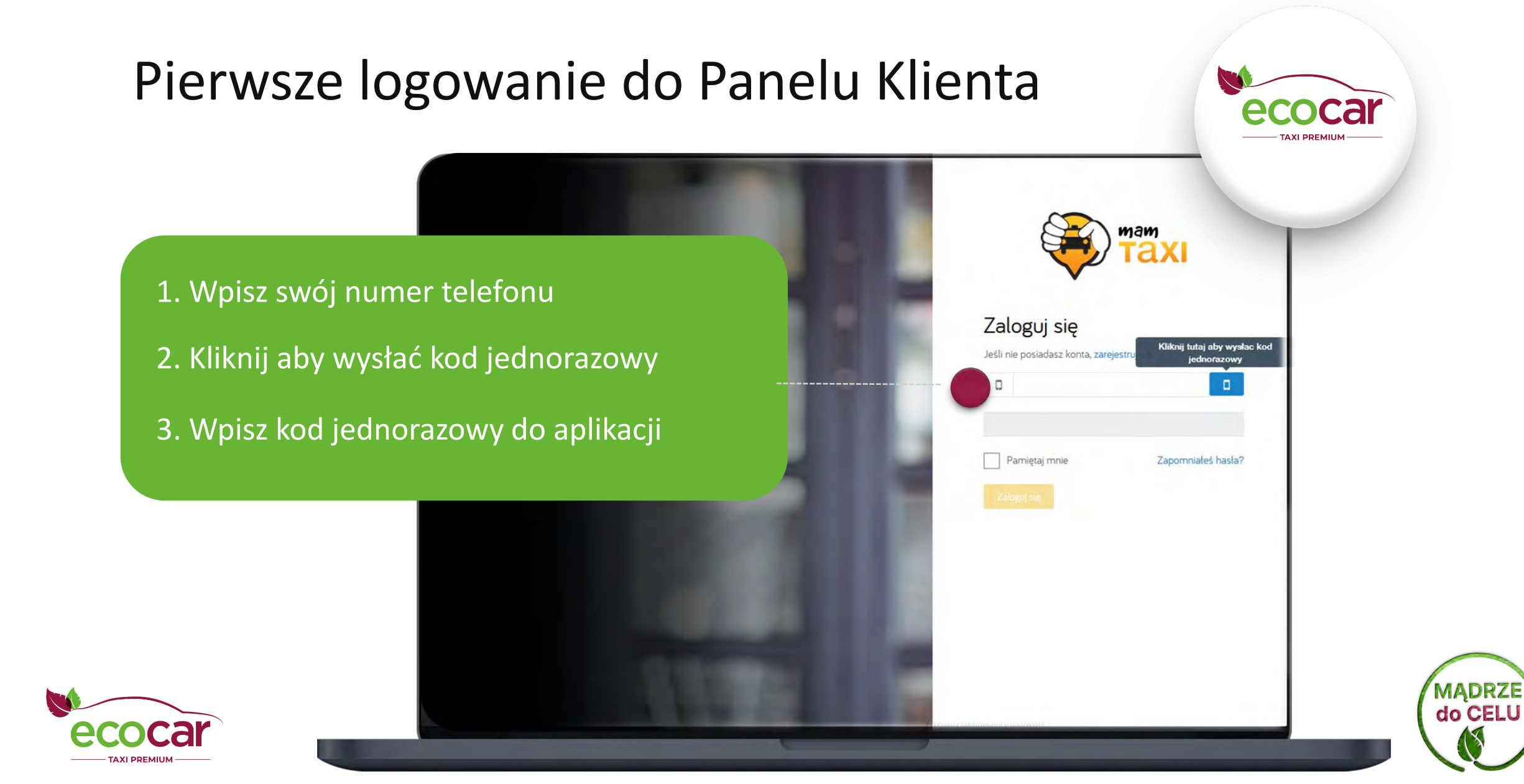

### Ustawienia systemowe Panelu Klienta

**Do poprawnego działania Panelu Klienta wymagana jest minimalna rozdzielczość ekranowa 1280x800px. Jeżeli Panel nie działa popranie zastosuj poniższe wytyczne.**

#### **1. Ustawienia systemowe:**

- Przejdź do menu Start i otwórz "Ustawienia" (ikonka z zębatką).
- Wybierz "Ekran" lub "Wyświetlacz", w zależności od wersji systemu Windows.
- W sekcji "Skalowanie i układ" lub podobnej, znajdź opcję "Zmień rozmiar tekstu, aplikacji i innych elementów".
- Przesuń suwak skalowania na 100% lub wybierz opcję "100%" w dostępnych ustawieniach. Może być wymagany restart komputera po dokonaniu zmian.
- Sprawdź czy używana rozdzielność jest większa niż 1280x800px
- **2. Przywróć zoom w przeglądarkach do domyślnego ustawienia:**
- Otwórz przeglądarkę internetową, np. Google Chrome, Mozilla Firefox, Microsoft Edge itp.
- Zlokalizuj opcję zoomu, która zazwyczaj znajduje się w prawym górnym rogu okna przeglądarki lub w menu ustawień. Możesz użyć skrótu klawiszowego Ctrl + 0 (zero) w większości przeglądarek, aby przywrócić zoom do wartości domyślnej.

**3. Jeżeli powyższe zmiany nie przyniosą efektu zapisz zmiany w programach i zrestartuj komputer:** Po zmianie ustawień skalowania i przywróceniu zoomu w przeglądarkach do domyślnego ustawienia, kliknij "Zastosuj" i potwierdź zmiany. Następnie zrestartuj komputer, aby nowe ustawienia zostały wprowadzone w życie.

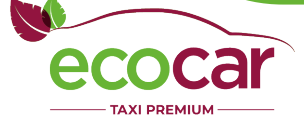

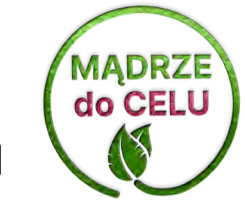

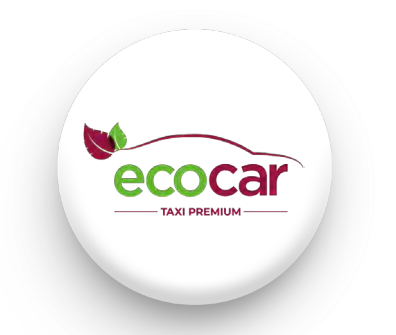

#### EcoCar oferuje Państwu kompleksowe **narzędzie do nadzoru**

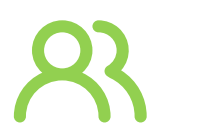

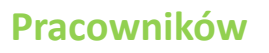

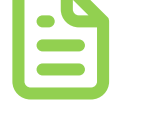

**Dokumentów Przejazdów Rozliczeń**

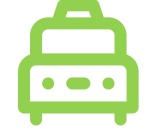

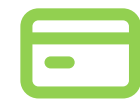

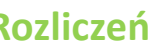

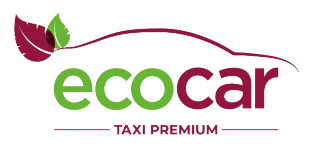

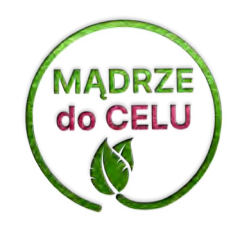

#### Profile firmowe w EcoCar to **zestaw gotowych narzędzi** dla Twoich pracowników.

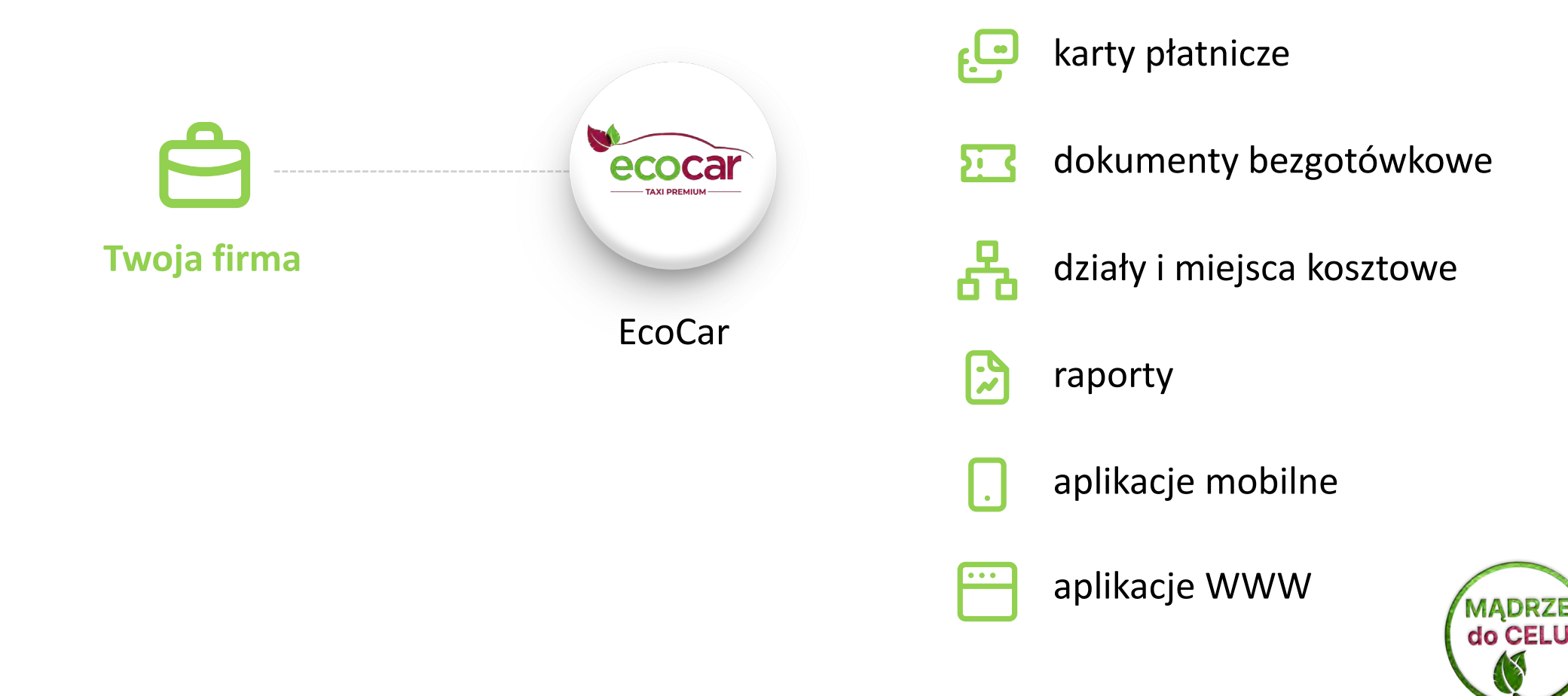

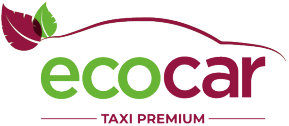

## Definiowanie firmy

Na ekranie szczegółów firmy można wpisać podstawowe dane teleadresowe firmy, a także: - e-mail, na który będą wysyłane faktury z systemu - domyślne centrum kosztów (miejsce kosztowe).

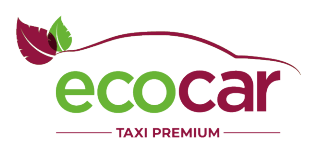

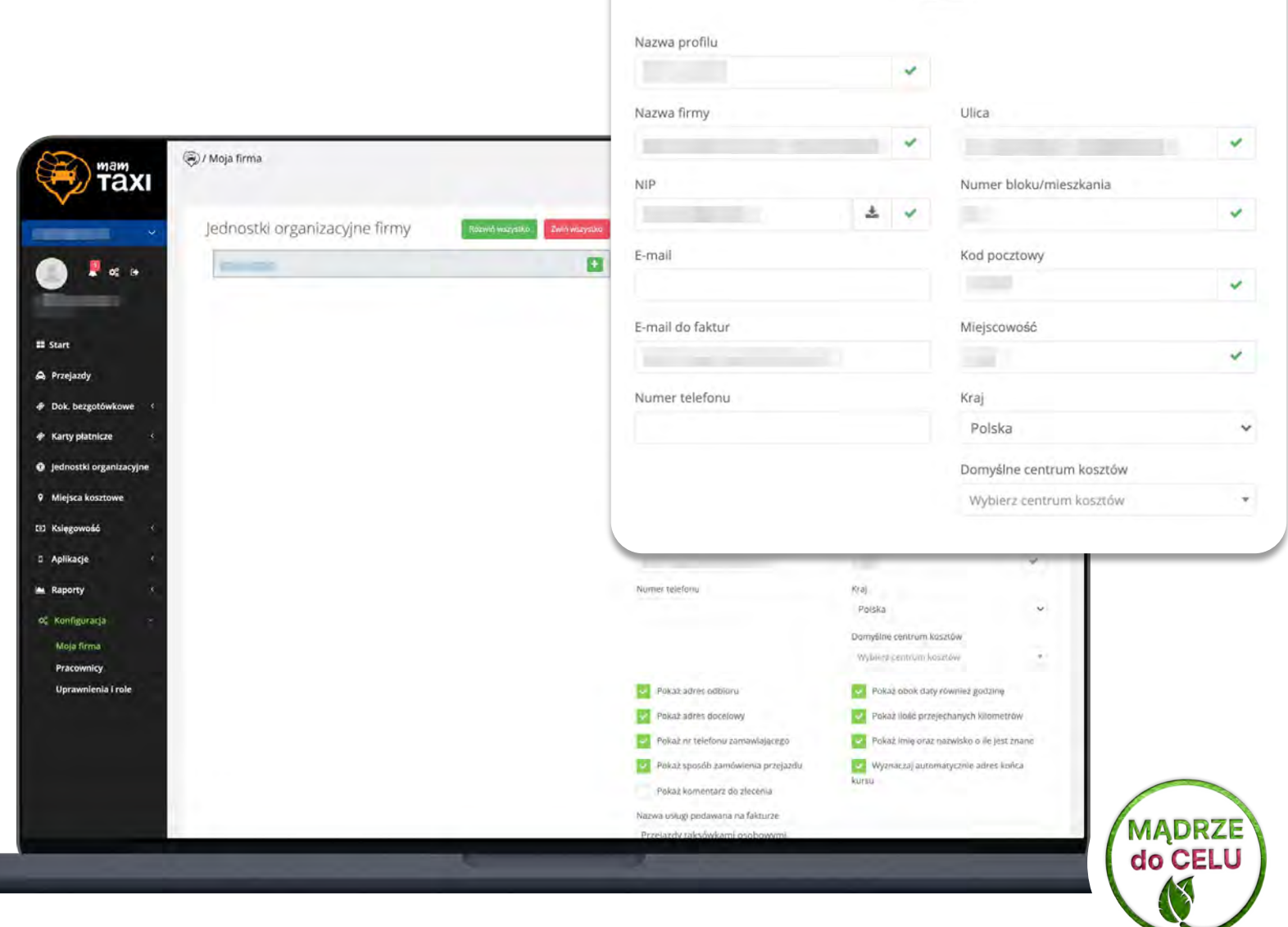

Każda firma ma co najmniej jedną osobę (pracownika)

Ile osób może być w firmie?

**Dowolna liczba. Posiadamy wiele firm, które mają po kilkuset pracowników. Największe zarządzają nawet ok. 1000 osób z poziomu EcoCar.**

Kto może dodawać pracowników?

- **inni pracownicy firmy** (zgodnie z uprawnieniami)
- **korporacja taxi** (w ramach usług dla firmy)
- **obsługa EcoCar** (w ramach usług dla firmy i/lub korporacji)

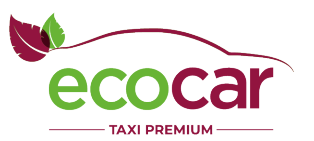

**Firmy**

 $\blacktriangle$ 

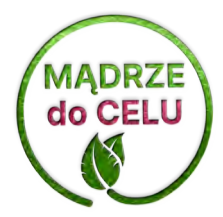

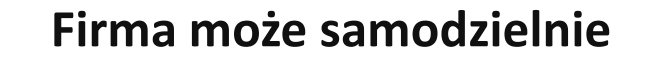

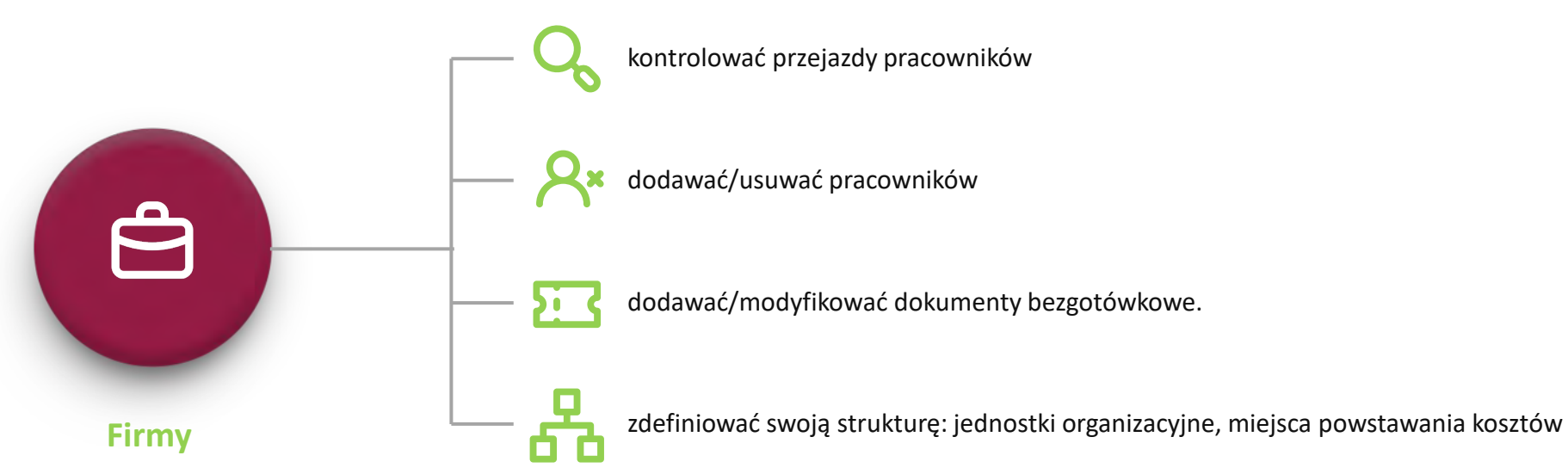

**MADRZE**<br>do CELU

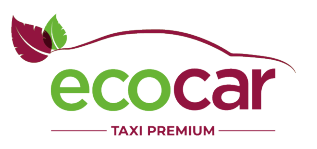

## Struktura firmy

EcoCar pozwala na tworzenie zarówno podstawowych jak i bardziej skomplikowanych struktur firmy.

Najbardziej podstawową organizacją jest po prostu firma, do której przypisani są pracownicy.

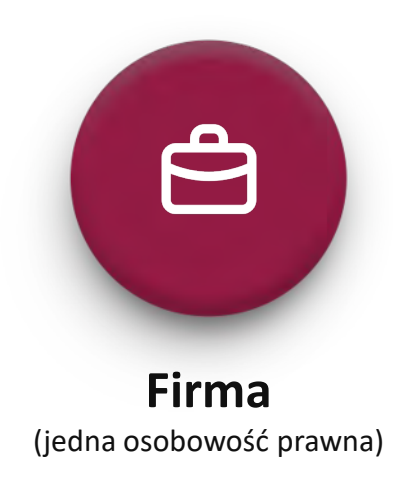

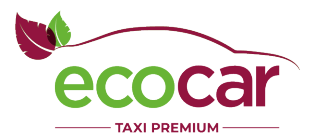

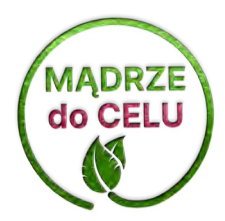

## Struktura firmy

Strukturę firmy można jednak rozszerzyć w ten sposób, by odpowiadała realnym potrzebom biznesowym i odtwarzała stan faktyczny biznesu.

Firmę można podzielić na jednostki organizacyjne, tzw. działy firmy np. sprzedaż, IT, marketing.

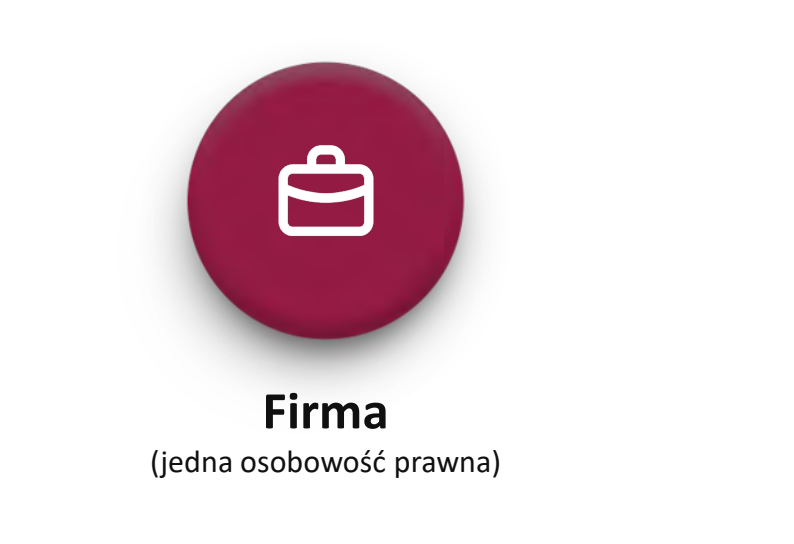

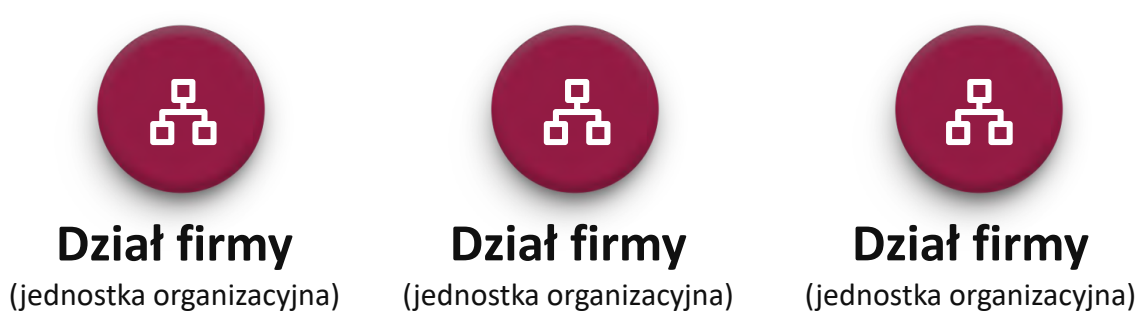

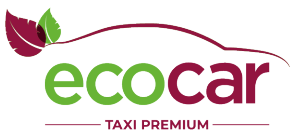

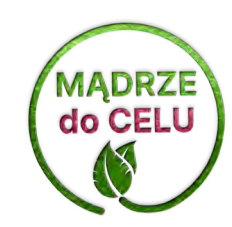

## Szczegóły zestawień firmy i działów

W ramach szczegółów firmy i działów można również wybrać, które elementy kursów mają być widoczne na zestawieniu kursów oraz w jaki sposób powinna być oznaczona faktura i usługa na niej.

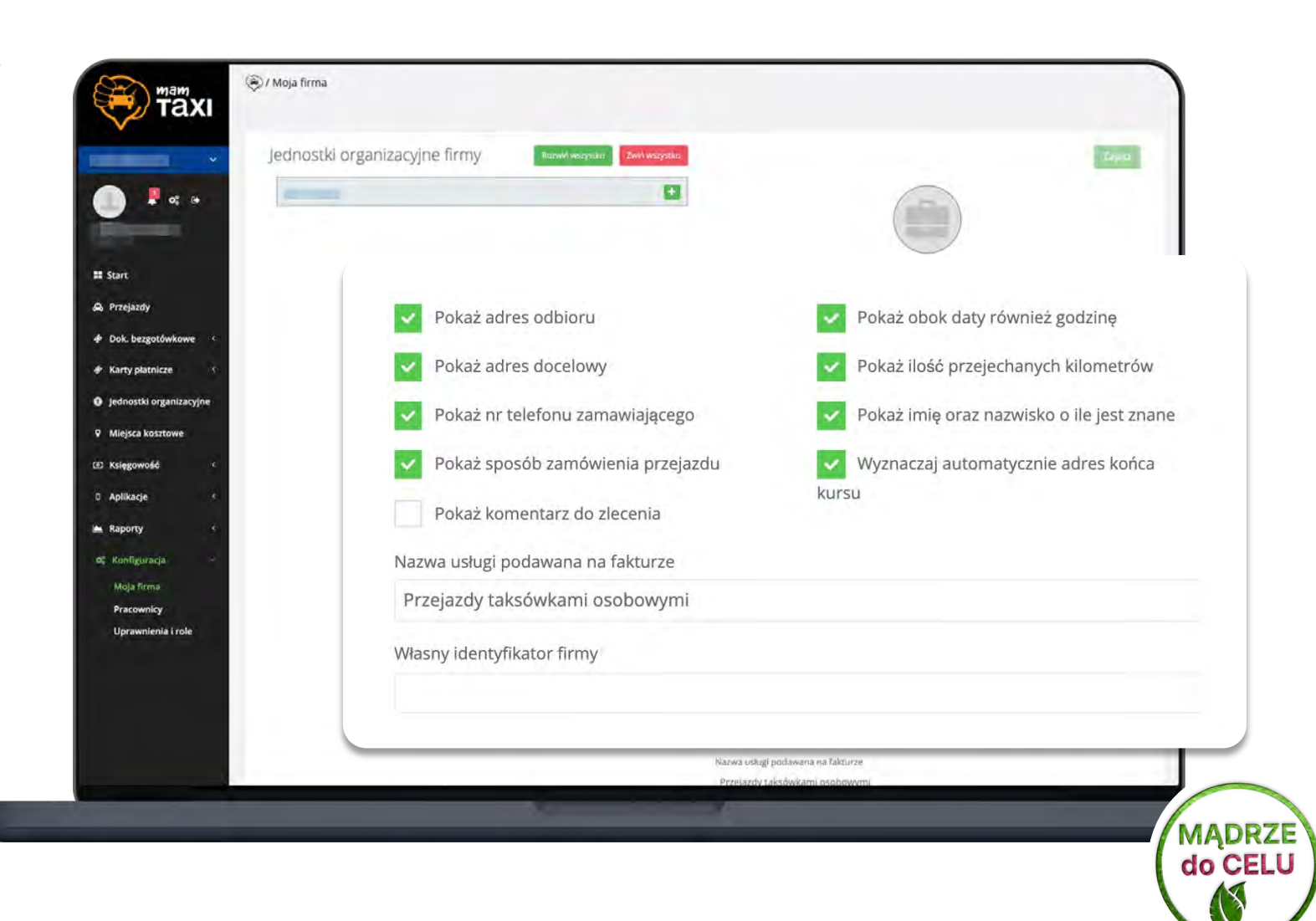

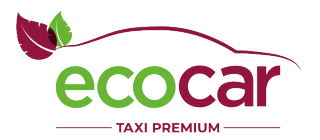

## Struktura firmy

EcoCar pozwala praktycznie na dowolną konfigurację firmy.

Na schemacie obok widzimy, że:

- każdy dział firmy ma osobny typ zestawienia (inne widoczne dane);
- jeden z działów dodatkowo otrzymuje wyodrębnioną fakturę (nadal na dane firmy).

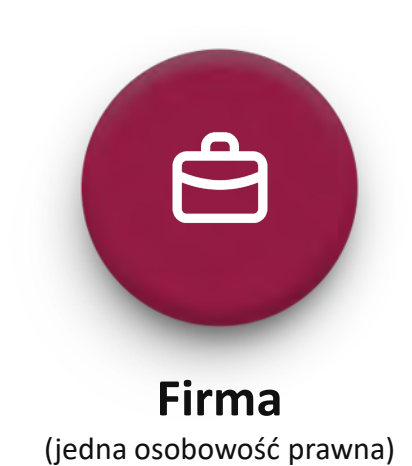

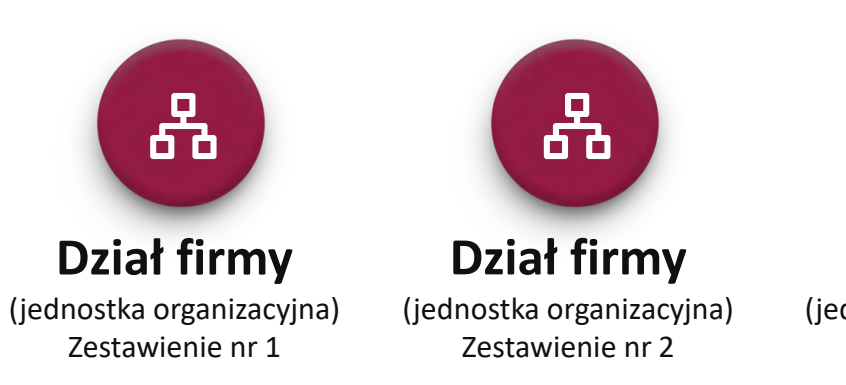

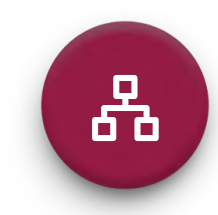

**Dział firmy**

(jednostka organizacyjna) Zestawienie nr 3 + osobna faktura

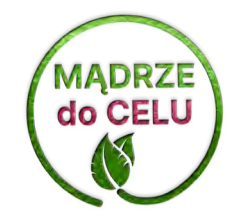

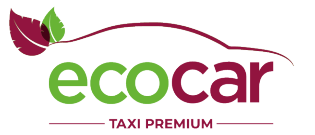

## Struktura firmy

EcoCar pozwala także na obsługę organizacji, w ramach których zrzeszonych jest więcej podmiotów, z których każdy jest odrębną firmą.

Przykład widoczny na schemacie to urząd miasta, który ma podpisaną umowę z wybraną korporacją taxi, ale jednocześnie zarządza trzema podległymi szkołami, z których każda rozlicza się w ramach osobnej faktury z jej własnymi danymi rozliczeniowymi.

Ułatwia to przejrzystość kosztów, porządek w księgowości i umożliwia wygodną kontrolę każdej placówki przez urzędników.

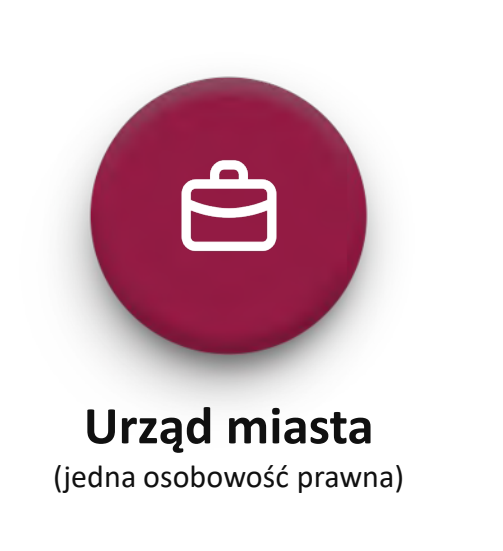

(osobna osobowość prawna) + osobna faktura

옮

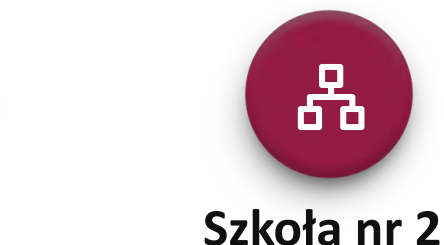

**Szkoła nr 1** (osobna osobowość prawna) + osobna faktura

옮

옮 **Szkoła nr 3** (osobna osobowość prawna) + osobna faktura

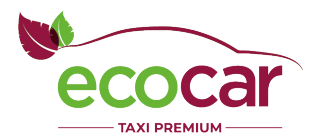

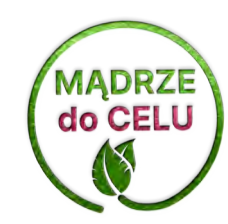

## Miejsca kosztowe

Miejsce powstawania kosztów nazywane jest również "Centrum Kosztów". Według definicji powinien być to system w strukturach firmy, który jest odpowiedzialny za klasyfikowanie i rozpoznawanie poszczególnych wydatków. Działanie ów systemu jest niezwykle ważne, ponieważ pomaga przy planowaniu budżetu przedsiębiorstwa, a także szacowania dochodów w poszczególnych działach firmy. Co więcej, miejsce planowania kosztów pozwala przypisywać wydatki do właściwych zespołów projektowych

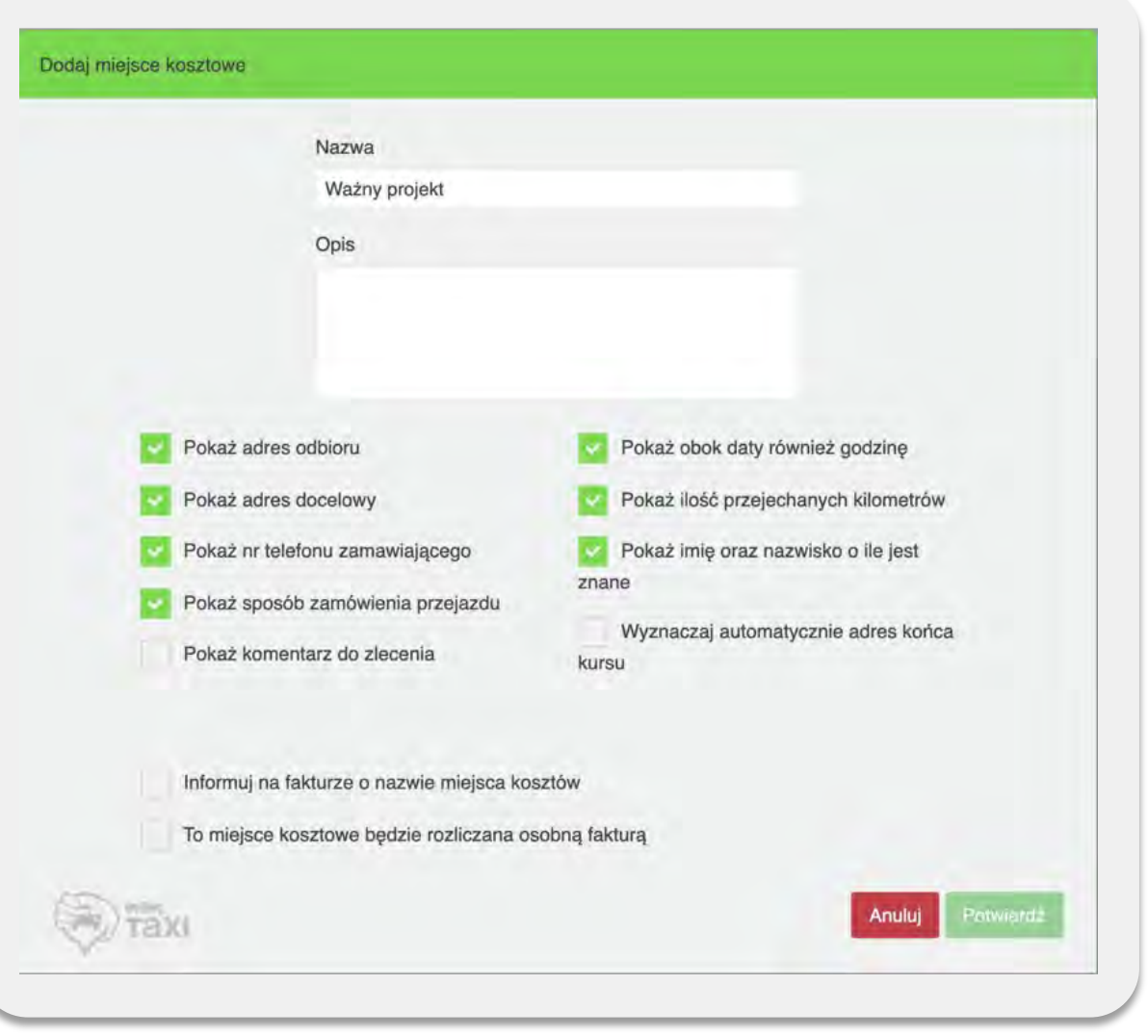

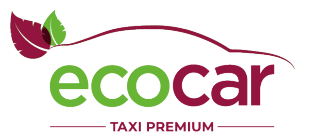

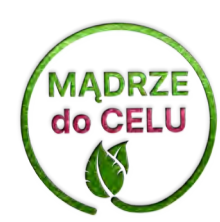

## Miejsca kosztowe

Podobnie jak przy szczegółach firmy, także każde z miejsc kosztowych może mieć odrębnie definiowane zestawienie do faktury, a także może mieć osobną fakturę.

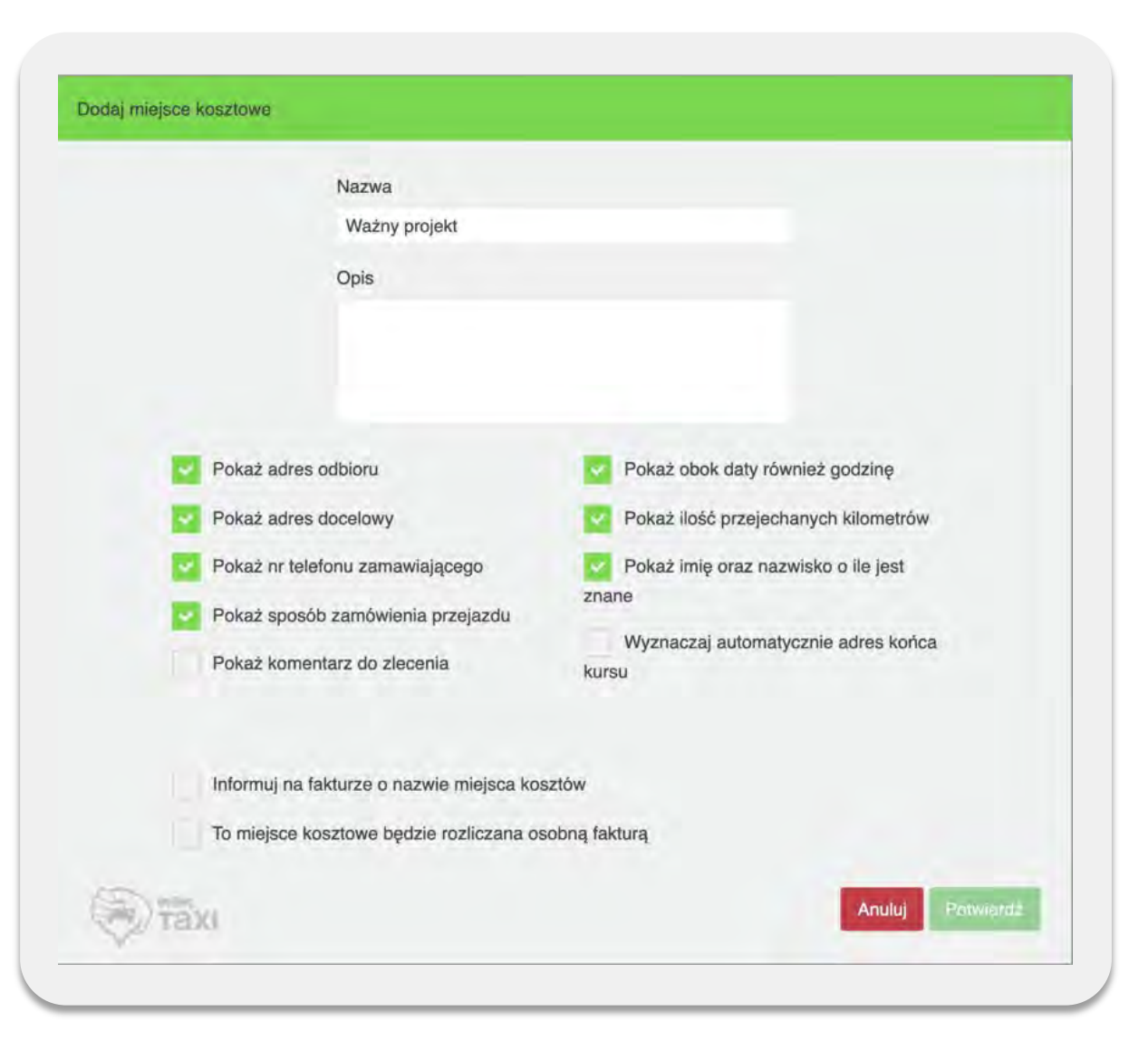

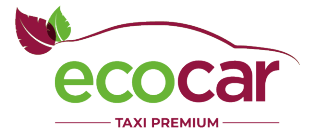

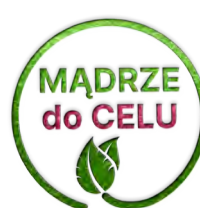

### Miejsca kosztowe

Na schemacie obok widzimy taki przykład.

Firma otrzymuje dwie faktury:

- jedną: na jedno z miejsc kosztowych
- drugą: na pozostałe kursy w ramach całej firmy

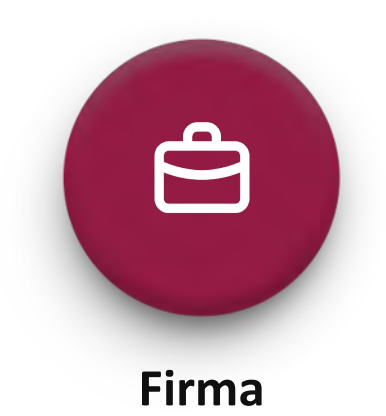

(jedna osobowość prawna)

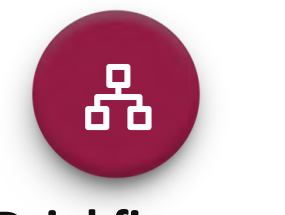

Miejsce kosztowe (osobna faktura)

 $\mathsf{F}^\mathtt{t}$ -

**Dział firmy** (jednostka organizacyjna)

Miejsce kosztowe

 $\mathsf{L}_2$ 

옮

#### **Dział firmy**

(jednostka organizacyjna)

옮 **Dział firmy** (jednostka organizacyjna)

> Miejsce kosztowe

 $\mathsf{L}_2$ 

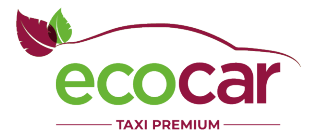

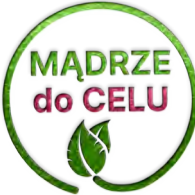

MADRZE<br>do CELU

Firma może przeglądać działy i miejsca kosztowe

w dowolnym kontekście i zestawieniach.

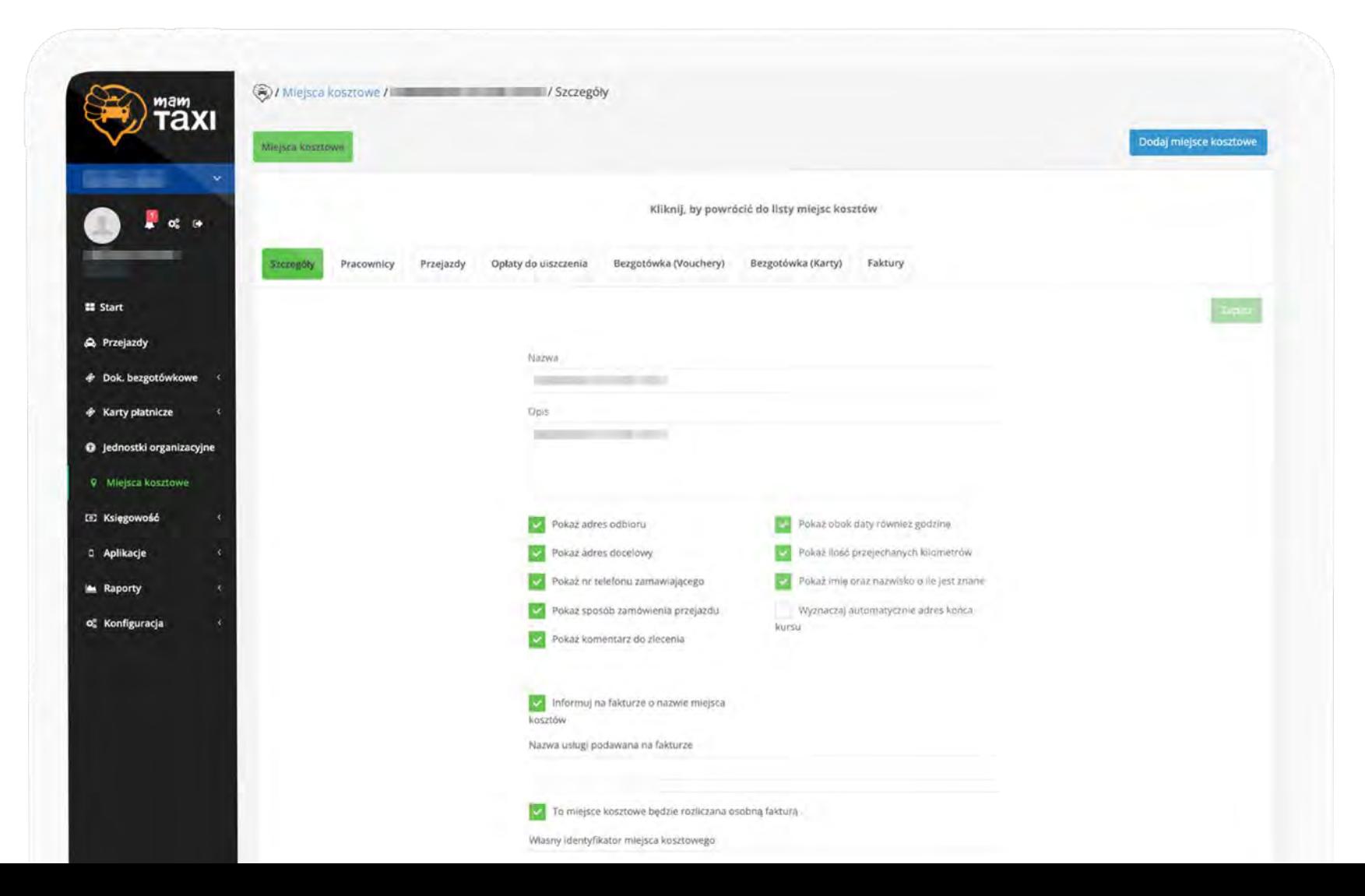

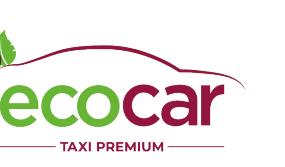

Widzi, jacy pracownicy są przypisani do danego działu/centrum kosztowego.

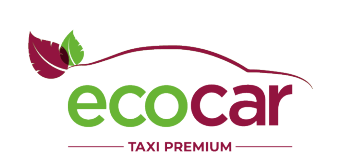

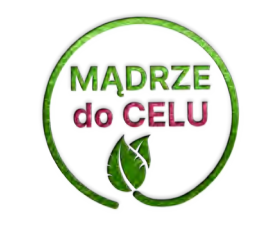

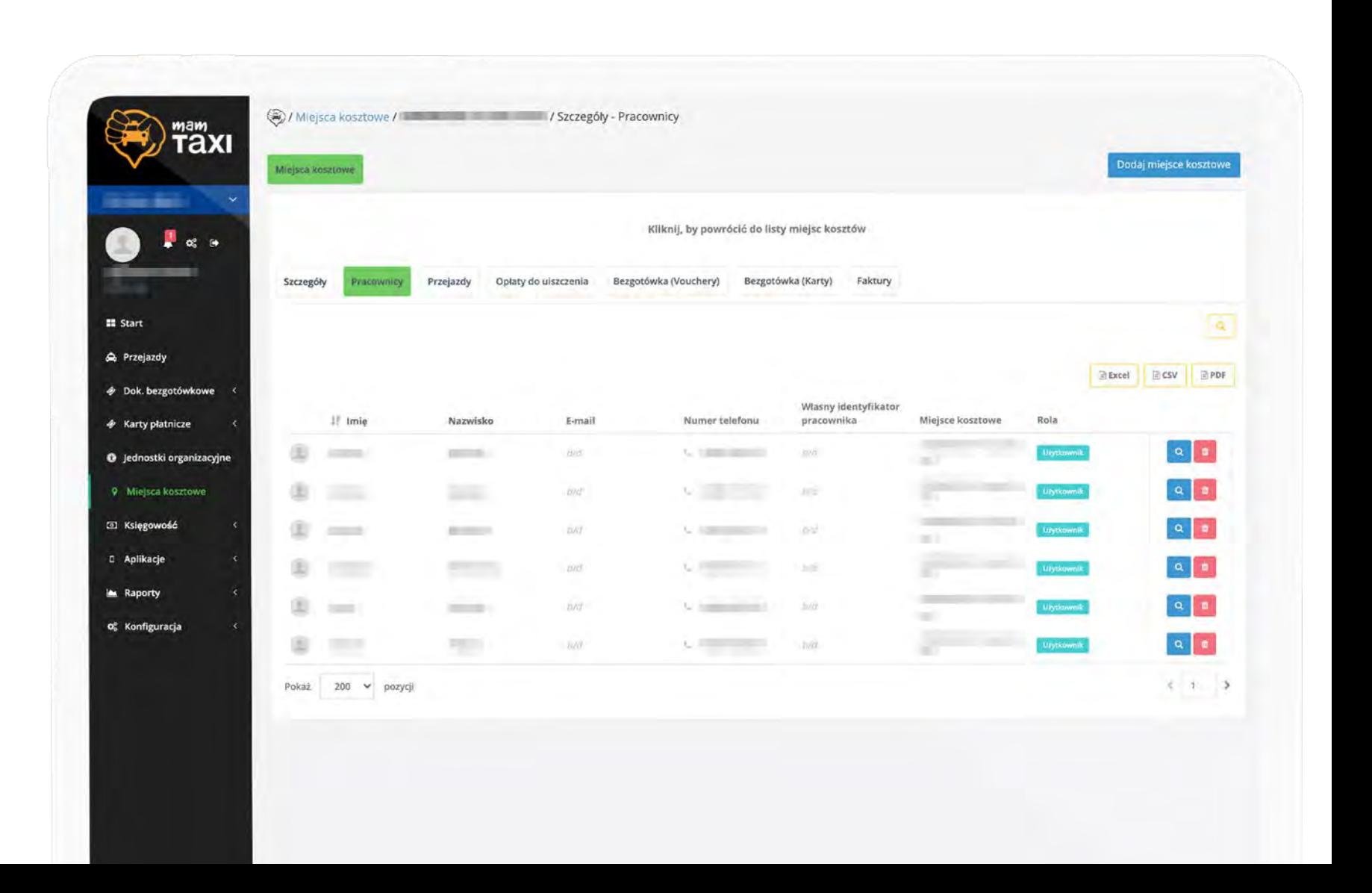

Widzi przejazdy, które zostały naliczone

na poczet danego

działu/centrum kosztowego.

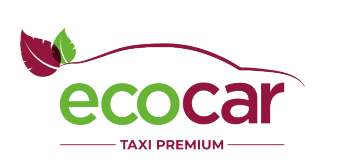

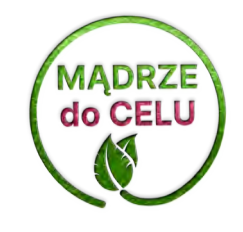

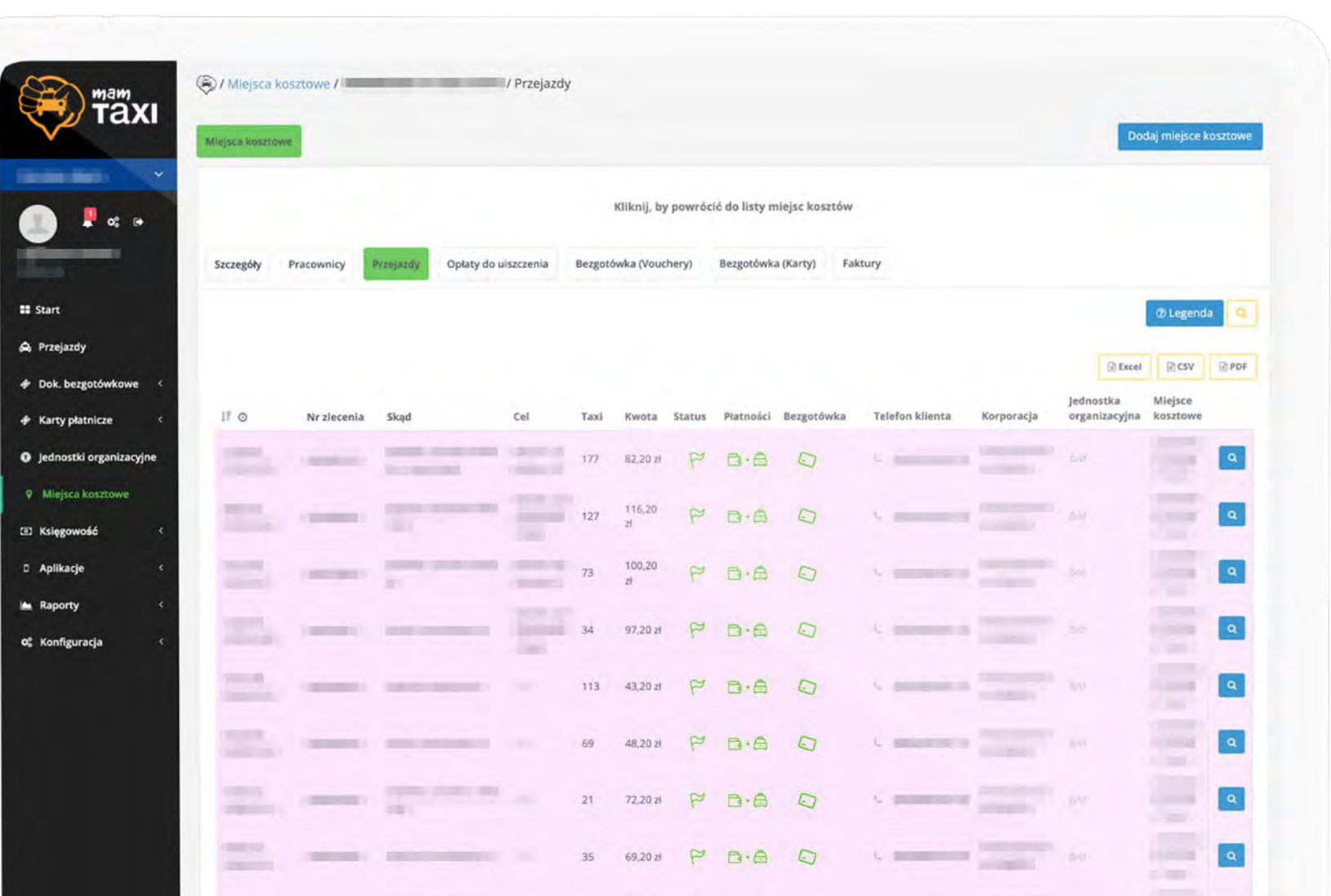

Widzi opłaty wynikające z kursów, które zostały naliczone na poczet danego działu/centrum kosztowego.

EcoCar umożliwia także podgląd użytych dokumentów bezgotówkowych czy wystawionych dla danego działu lub centrum kosztowego faktur.

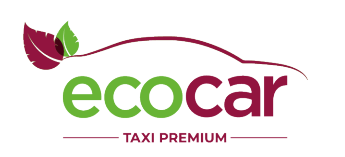

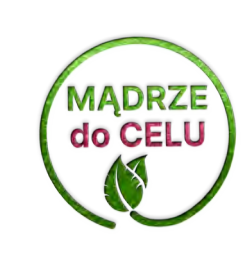

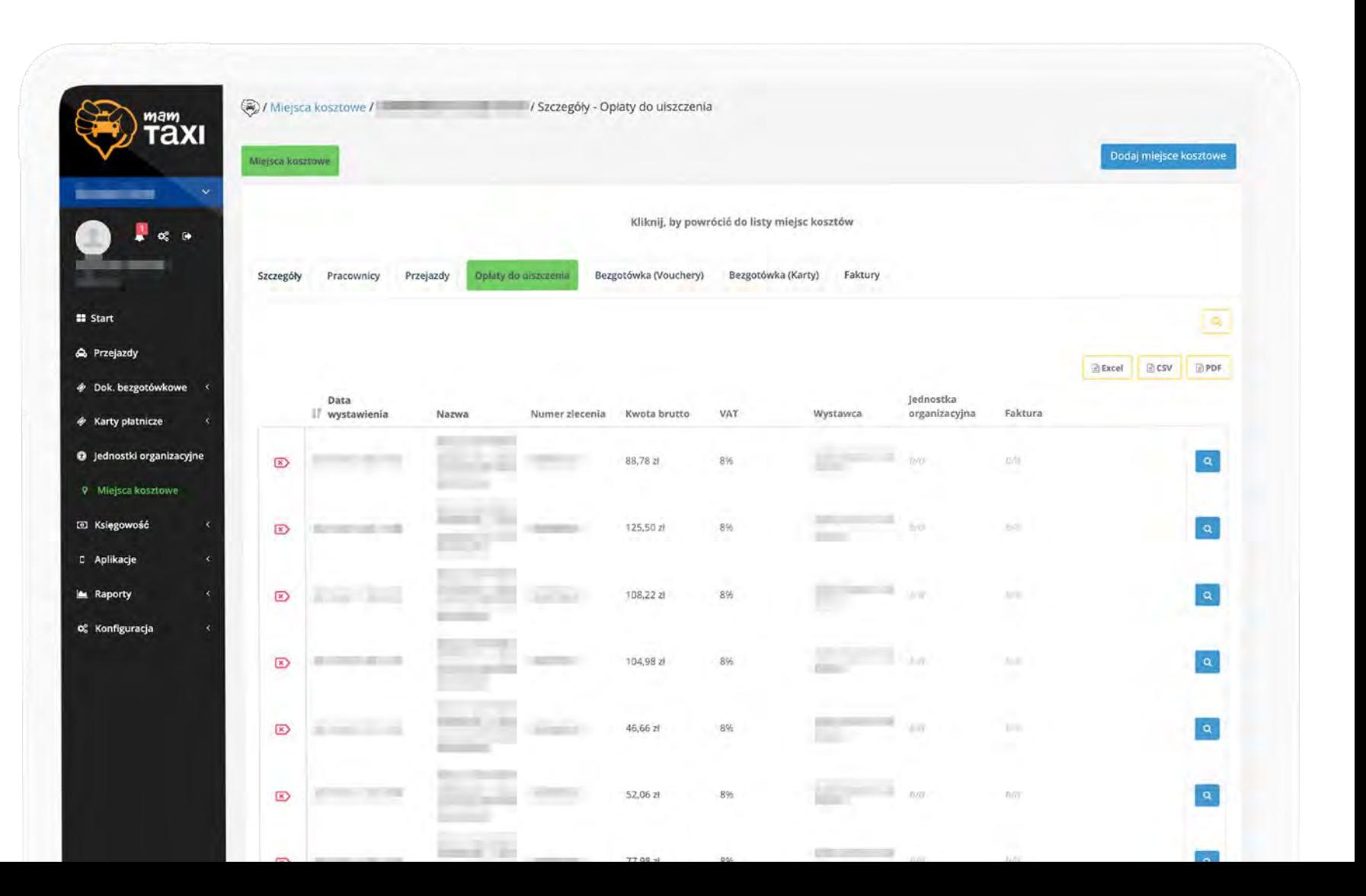

### Pracownicy - lista

**MADRZE**<br>do CELU

Firma w wygodny sposób może zarządzać

wszystkimi swoimi pracownikami.

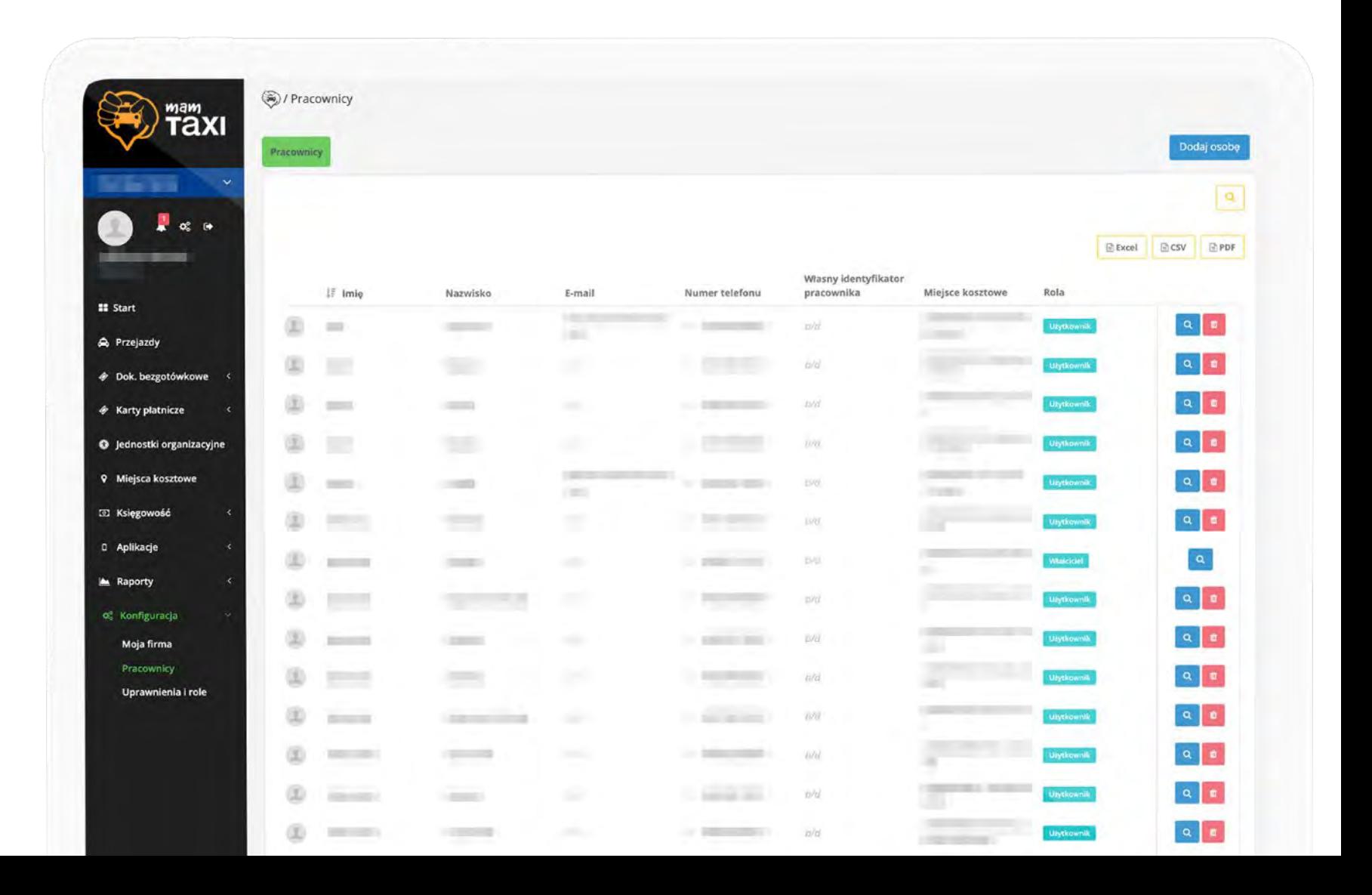

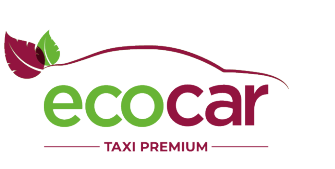

#### Pracownicy – edycja

Ich dodawanie i edycja jest bardzo intuicyjna i prosta. Dodatkowo każdego z pracowników można przypisać szczegółowo do struktury firmy, aż do poziomu konkretnego centrum kosztowego.

MĄDRZE<br>do CELU

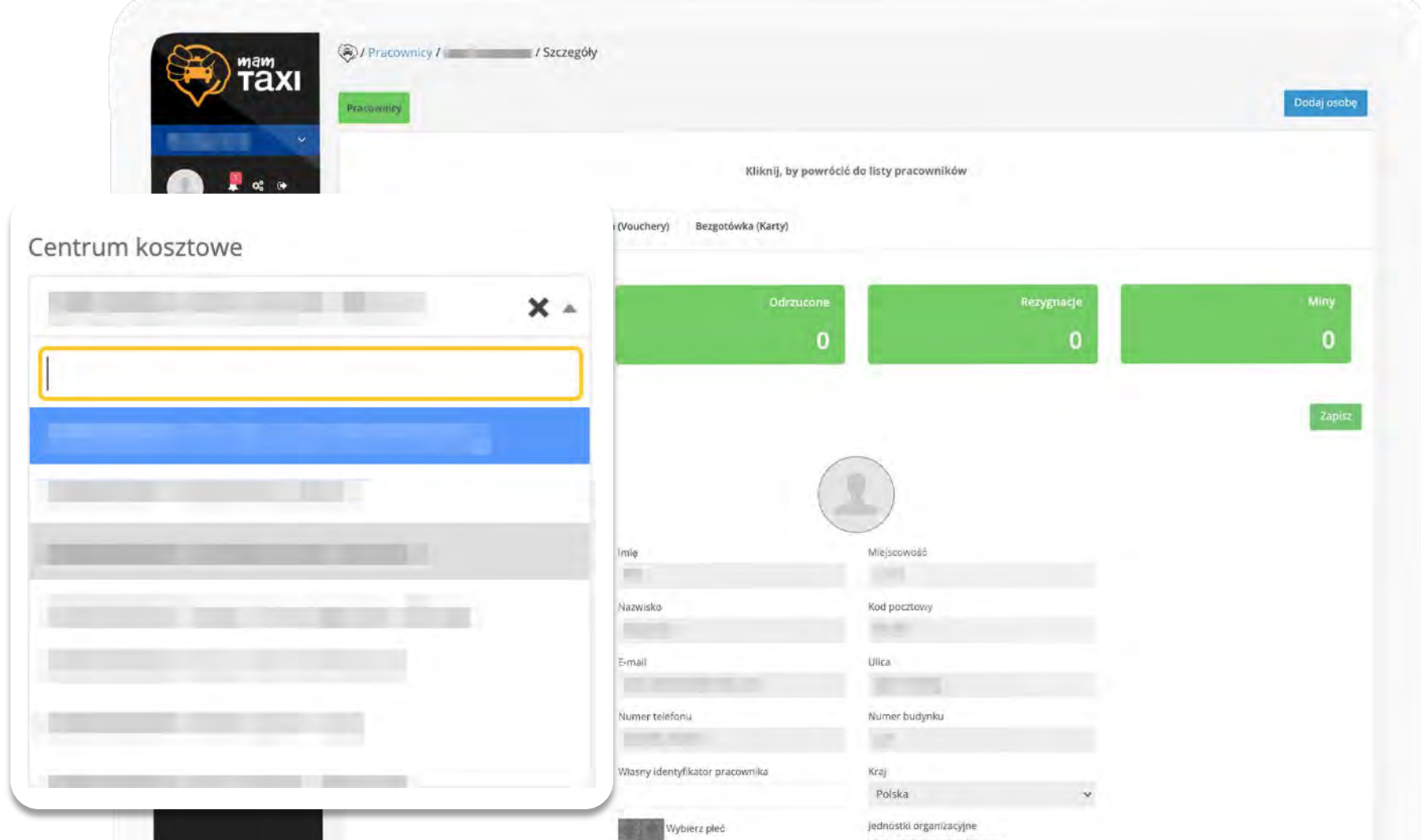

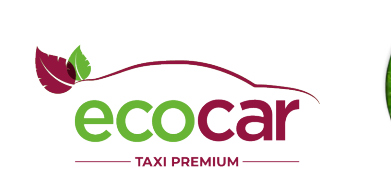

#### Dodawanie karty w profilu firmowym

Dodawanie karty jest proste i zabezpieczone we współpracy z naszymi partnerami.

Każda karta jest weryfikowana. Stosujemy także szereg mechanizmów antyfraudowych, które są nieustannie udoskonalane.

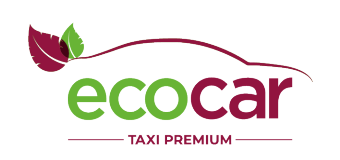

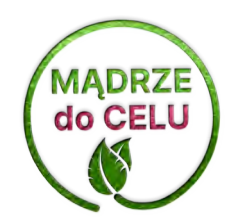

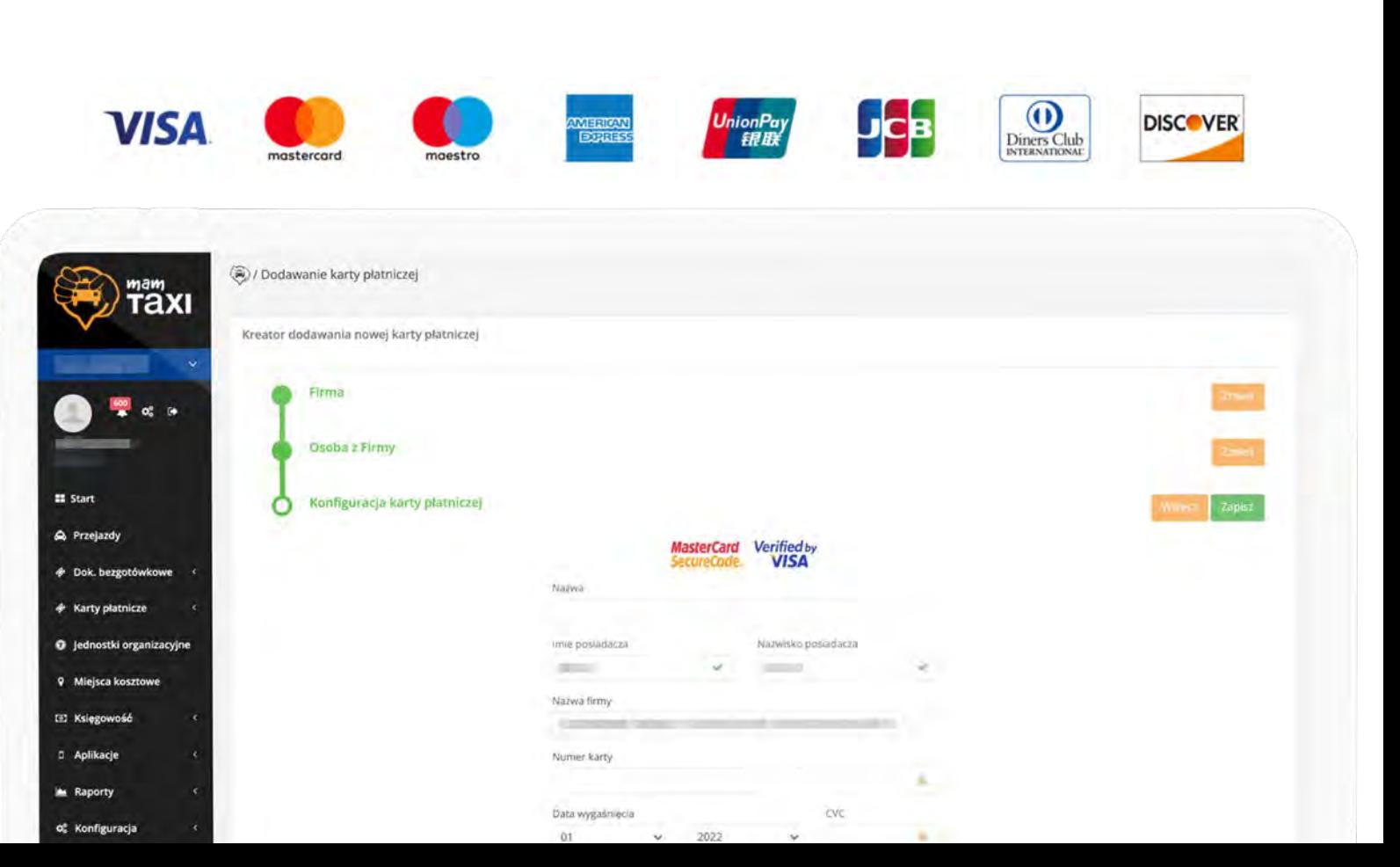

## Więcej niż jedna karta

W ramach firmy – tak, jak w kontekście prywatnym

- można posiadać więcej niż jedną kartę.

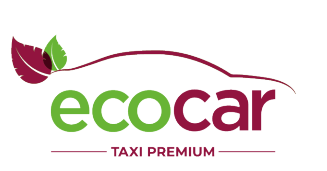

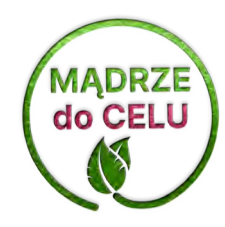

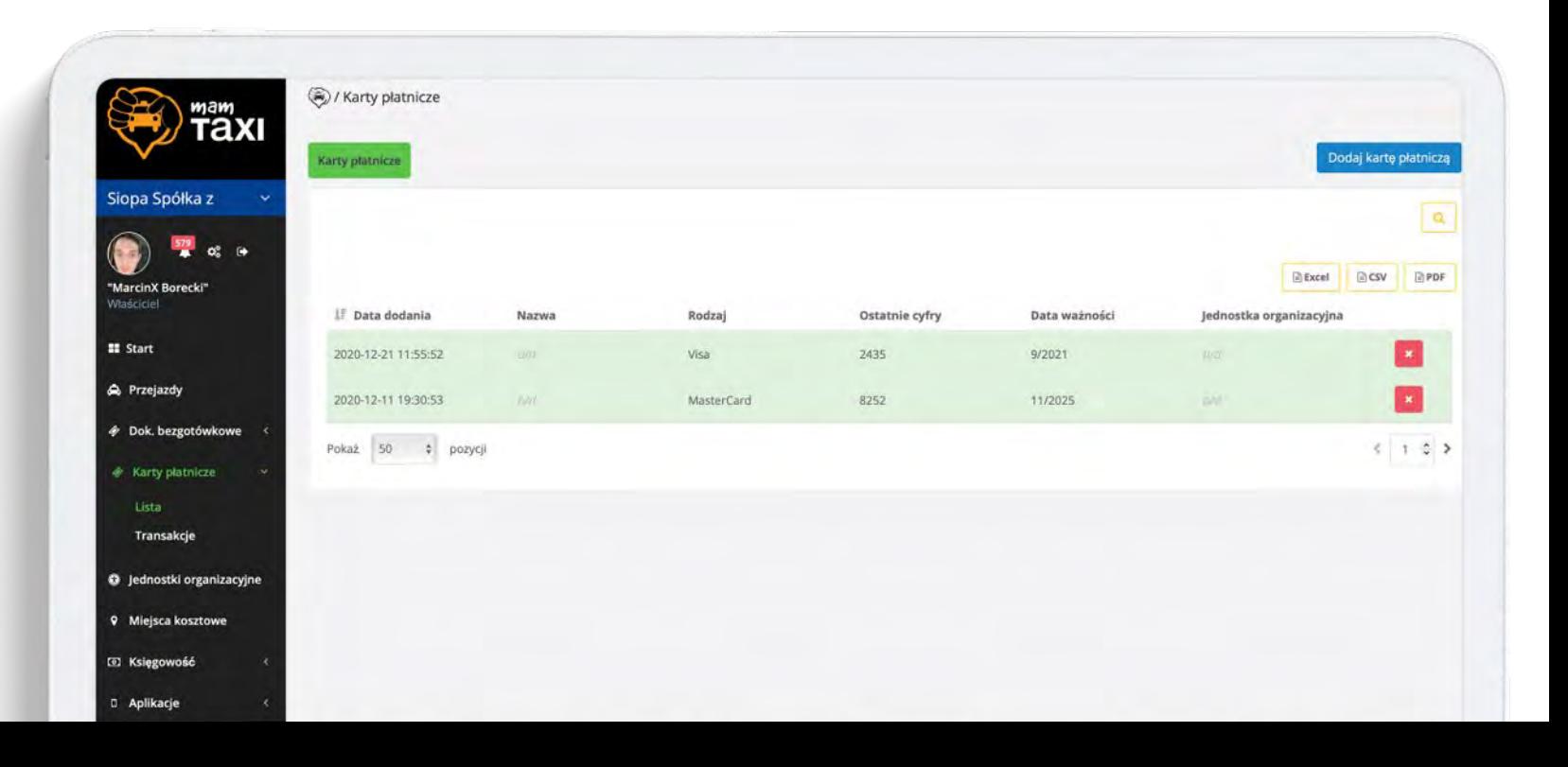

### Dostęp do karty w ramach firmy

Dodawanie karty w kontekście firmowym jest jednak nieco bardziej złożone.

Kartę można przypisać konkretnej lub dowolnej osobie z firmy lub grupie osób np. z danego działu lub filii firmy.

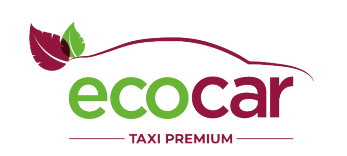

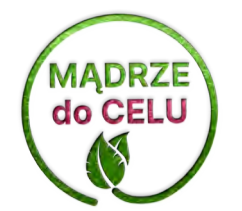

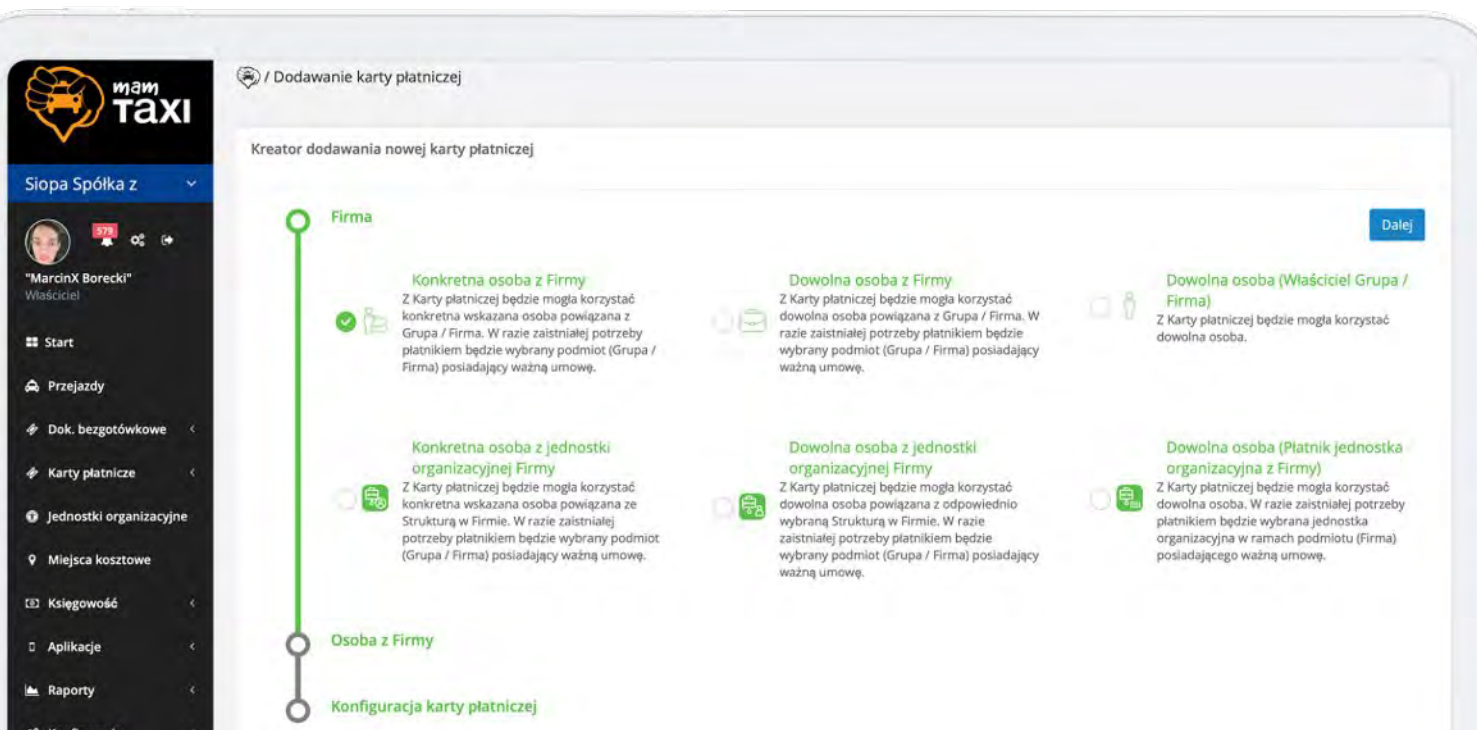

### Przypisywanie karty do pracownika

Na ekranie obok widzimy przypisanie karty do konkretnego pracownika.

Jest to scenariusz, w którym np. pracodawca udostępnia pracownikom karty służbowe.

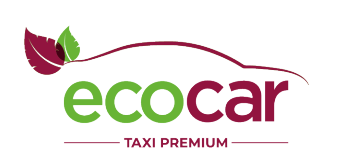

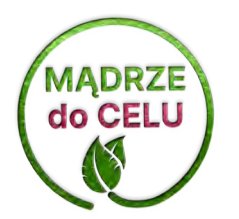

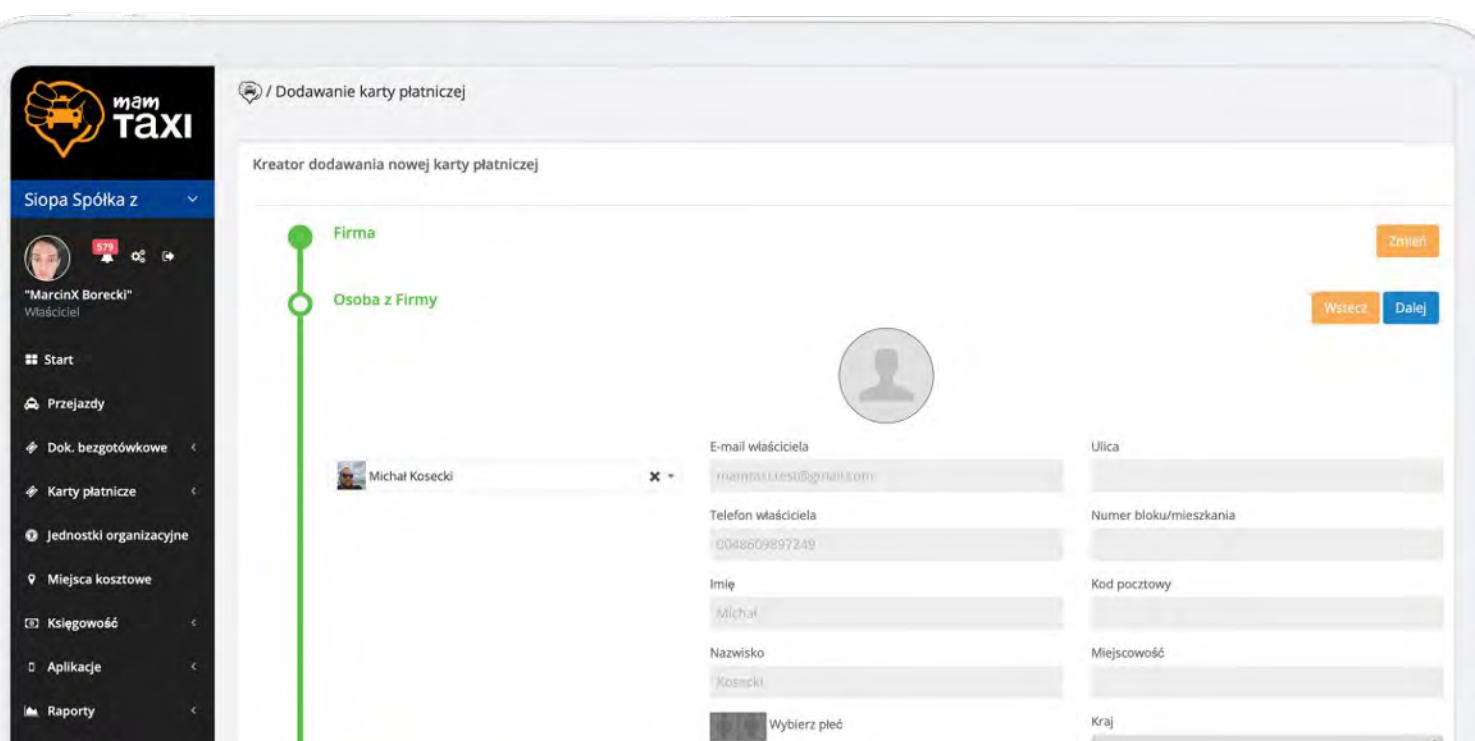

### Dodawanie karty - finalizacja

A sam proces uzupełniania danych karty

jest taki sam jak w kontekście prywatnym

i oferuje równie wysoki stopień bezpieczeństwa.

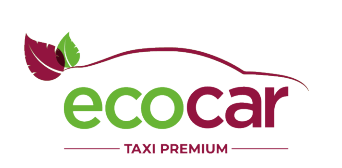

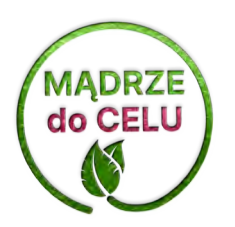

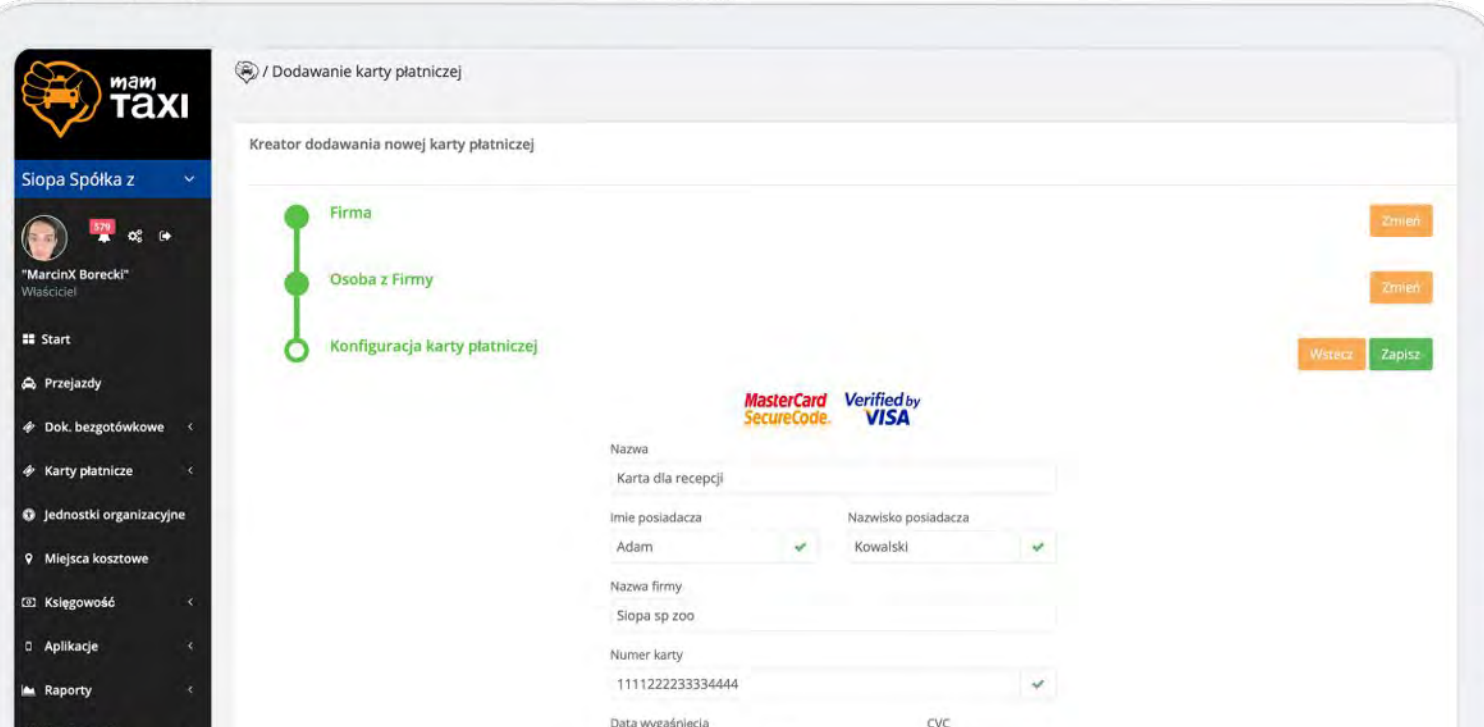

#### **Osoby prywatne**

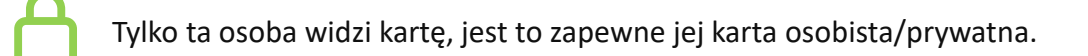

#### **Firmy**

Chcą udostępnić firmową kartę płatniczą **konkretnemu pracownikowi**.

Chcą udostępnić firmową kartę płatniczą **dowolnemu pracownikowi**.

**Płatność kartą płatniczą**

 $\blacksquare$ 

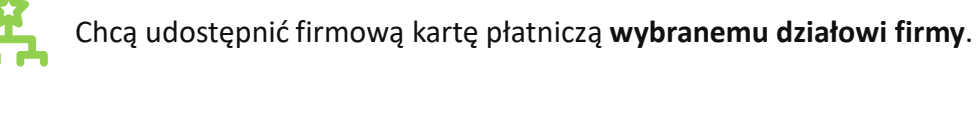

Karta automatycznie pojawi się w aplikacji do zamawiania taksówek.

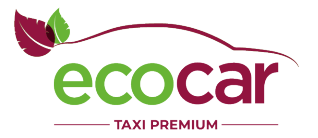

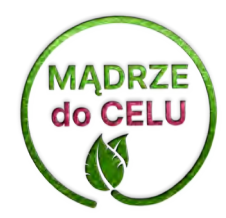

#### **Typ dokumentu**

Rozpoczynamy od decyzji,

czy chcemy stworzyć kartę stałego

klienta czy voucher.

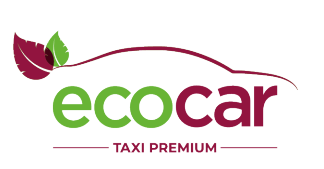

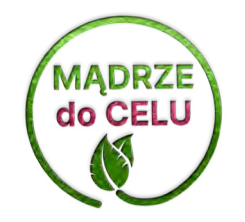

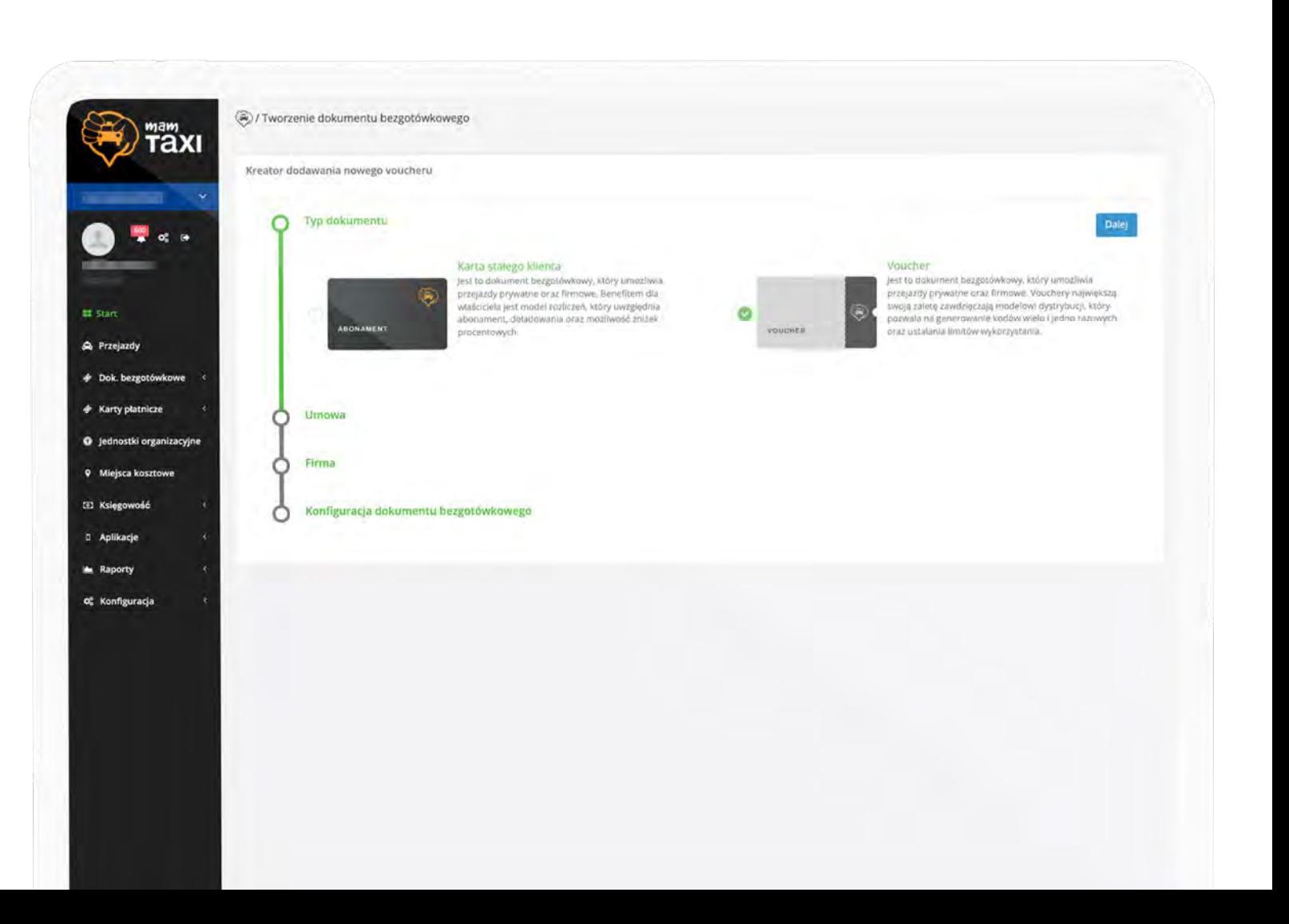

#### **Wybór umowy**

Aby móc dodać dokument bezgotówkowy korporacja, z którą masz umowę musiała wyrazić na to odpowiednią zgodę. Lista prezentuje tylko te umowy, które pozwalają Ci na zarządzanie dokumentami bezgotówkowymi.

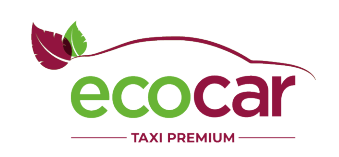

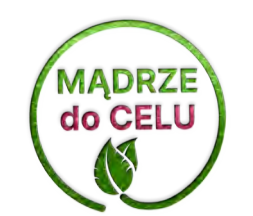

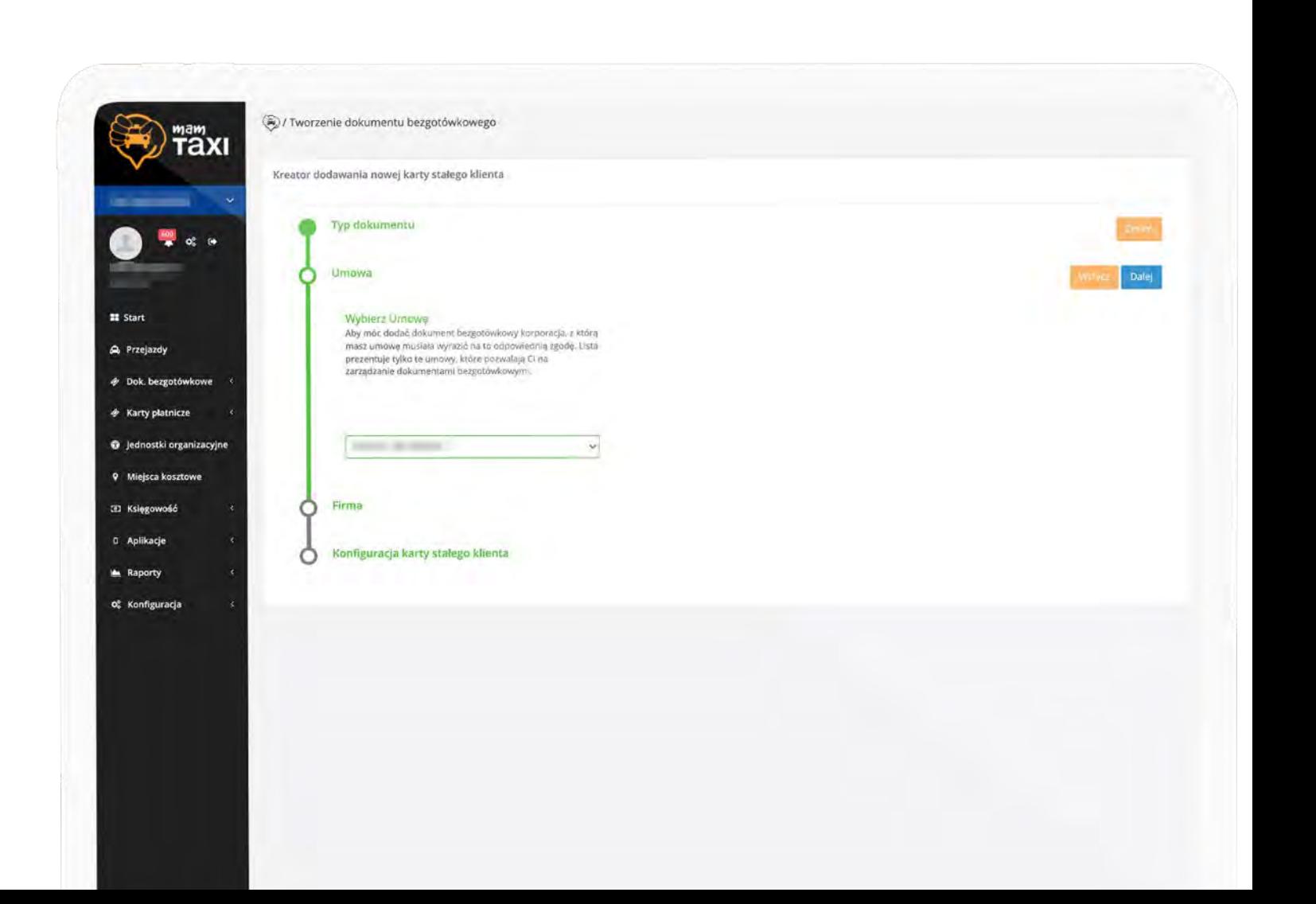

#### **Przypisanie dokumentu**

Wskazany typ dokumentu należy następnie przypisać do osoby lub osób, które będą mogły go używać:

- konkretnych lub dowolnych;

- z działu, firmy lub spoza firmy

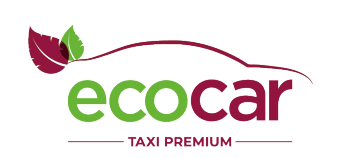

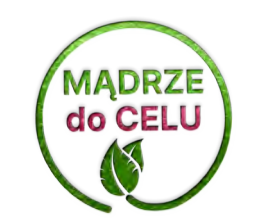

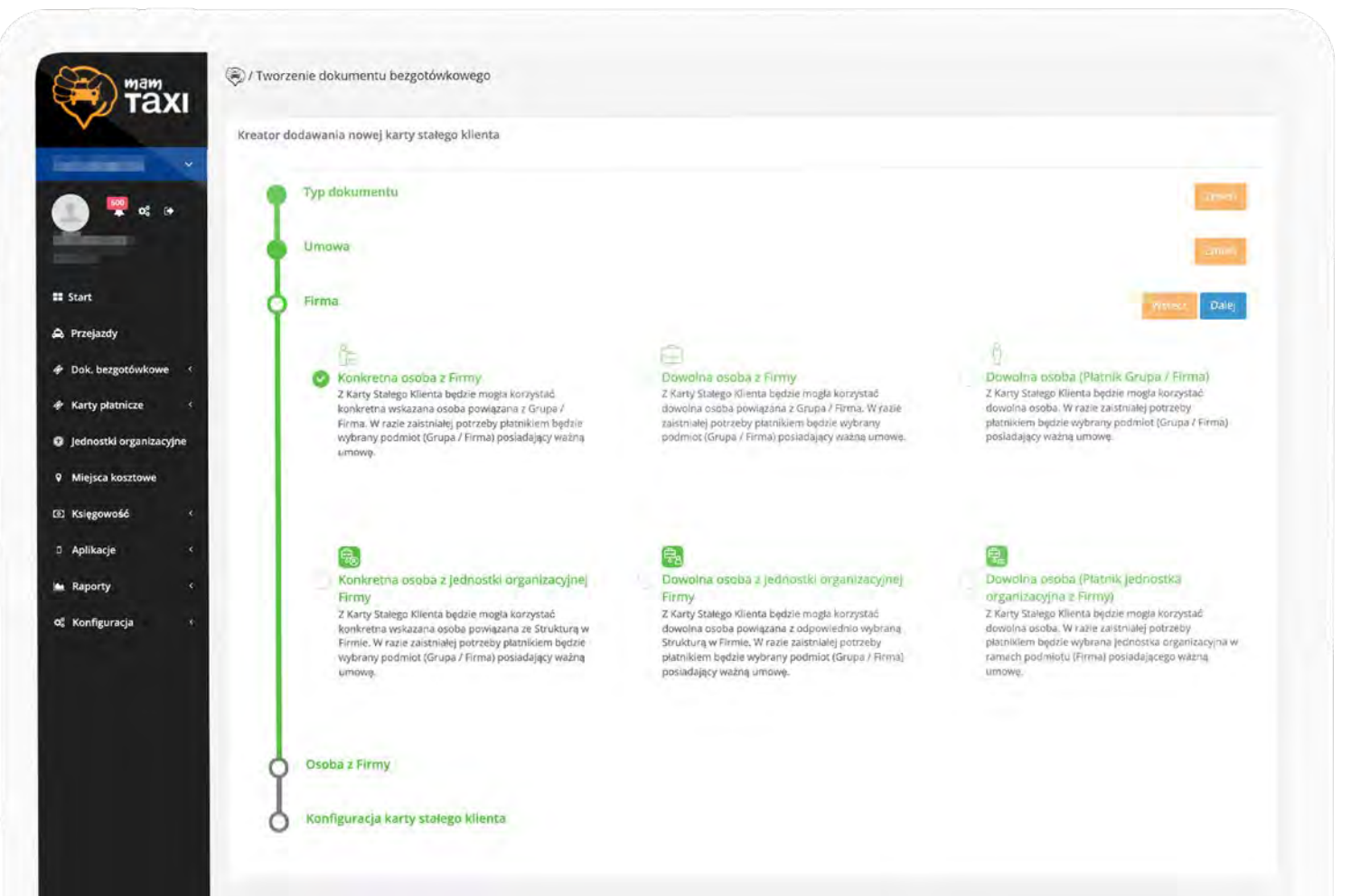

#### **Szczegóły przypisania dokumentu**

Gdy wybierzemy opcję, która wymaga doszczegółowienia, należy to uzupełnić.

Na obrazku obok widzimy wybór osoby, do której będzie przypisany dokument bezgotówkowy na wyłączność.

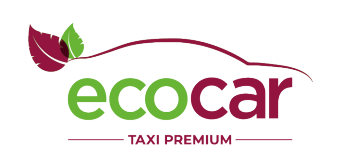

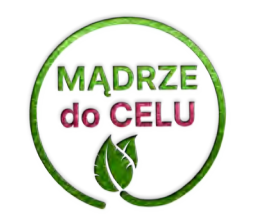

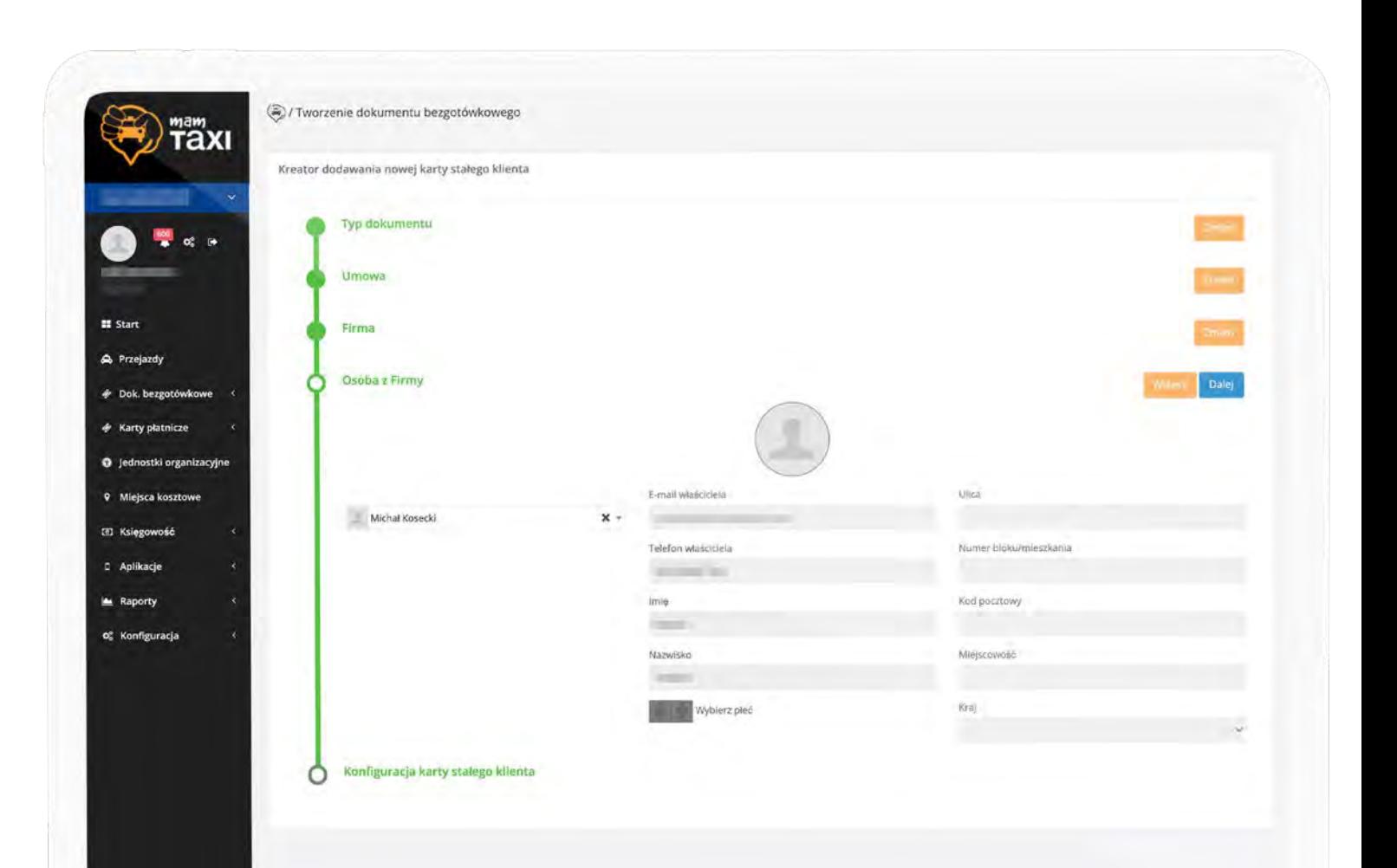

#### **Konfiguracja limitów**

W ostatnim kroku konfigurujemy biznesowe szczegóły dokumentu,

w tym czas jego ważności, a przede wszystkimi limity pojedynczych transakcji, limity dzienne i ogólny budżet przypisany do dokumentu.

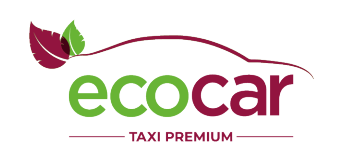

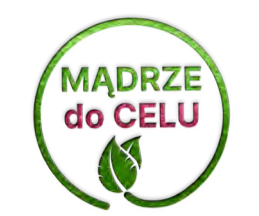

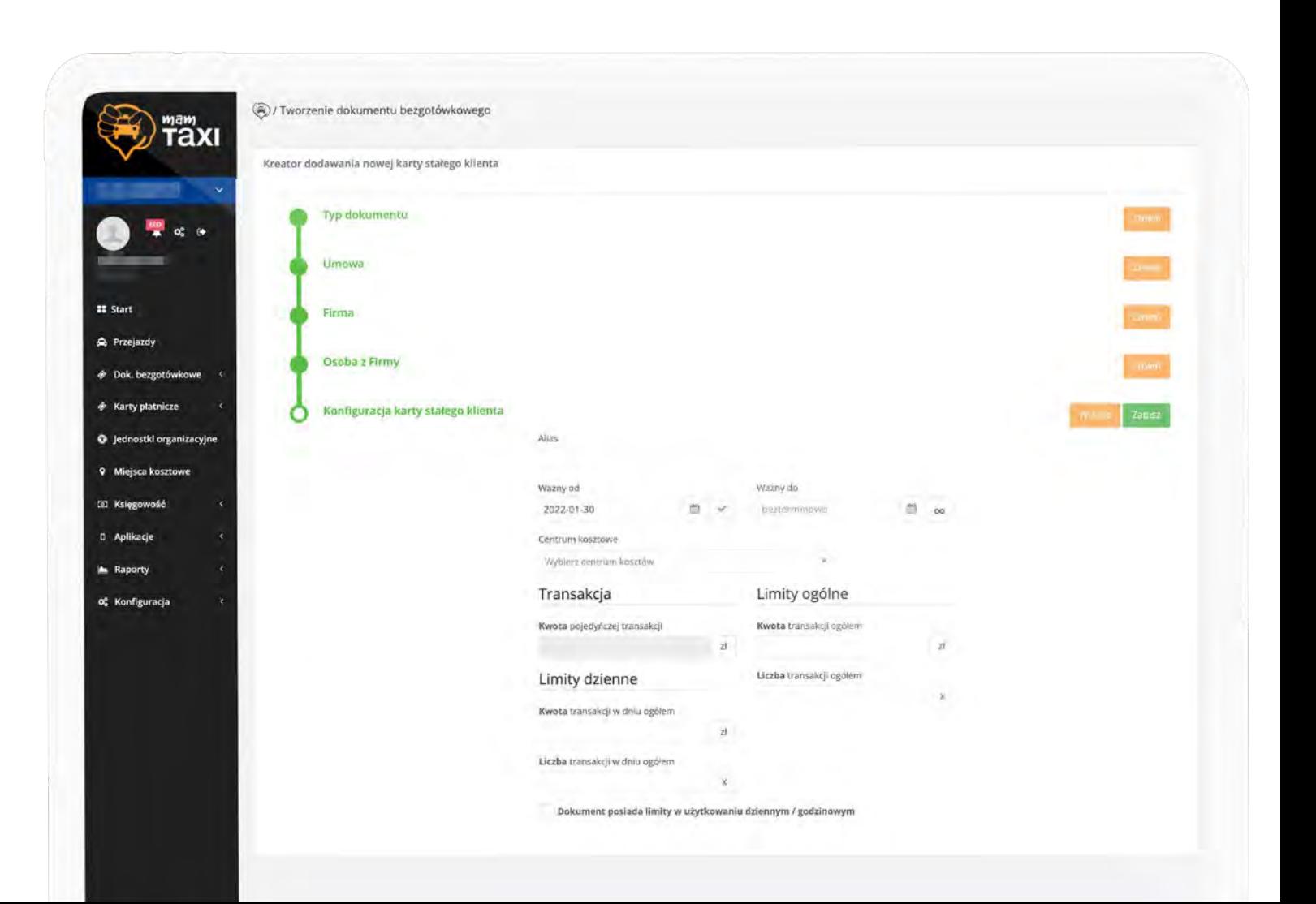

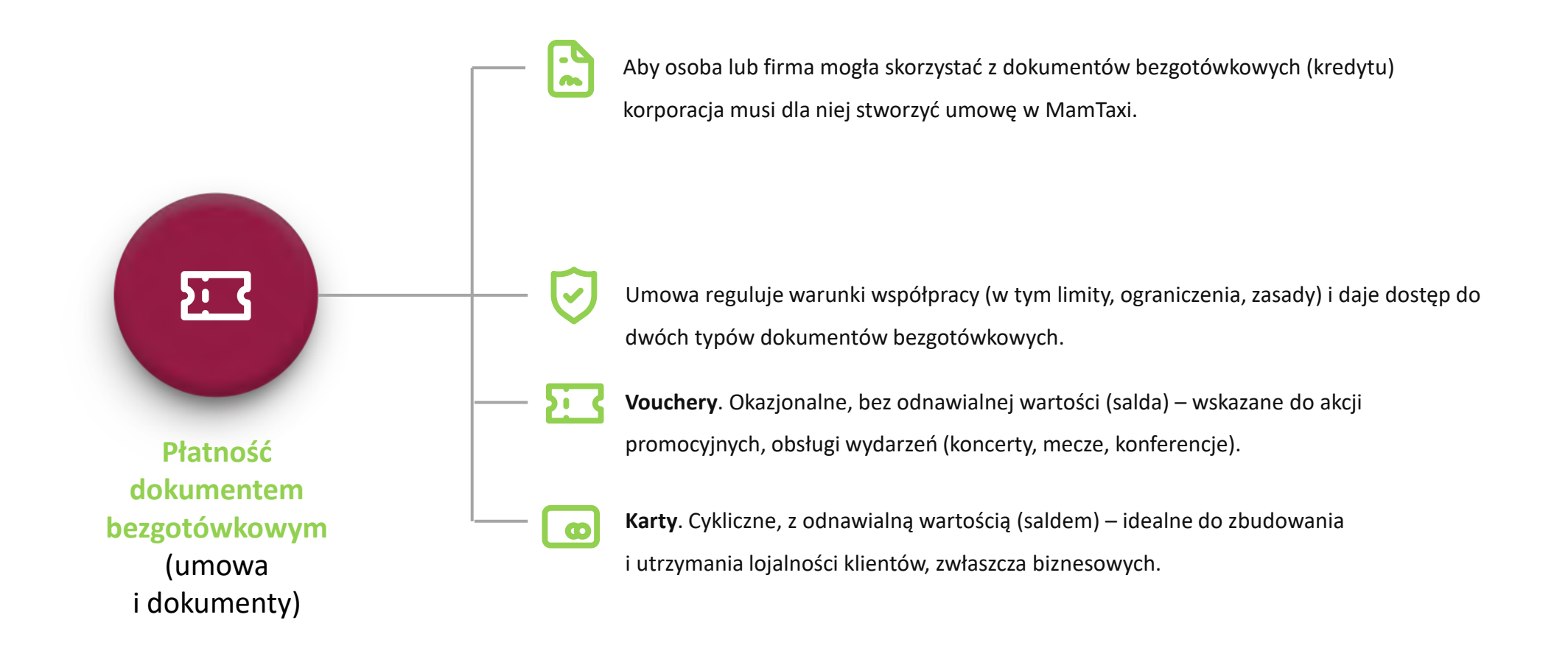

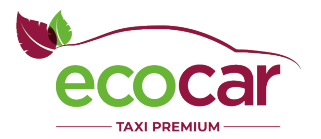

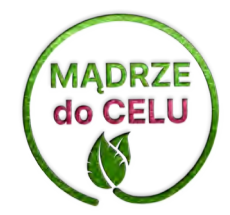

### Raporty: Osoby

**MADRZE**<br>do CELU

W ramach dostępnych raportów firma może w wygodny sposób obserwować i kontrolować, w jaki sposób jej pracownicy korzystają z umowy zawartej z korporacjami taxi oraz jakie kwoty wydają na uprawnione przejazdy.

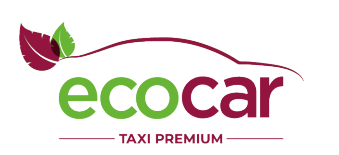

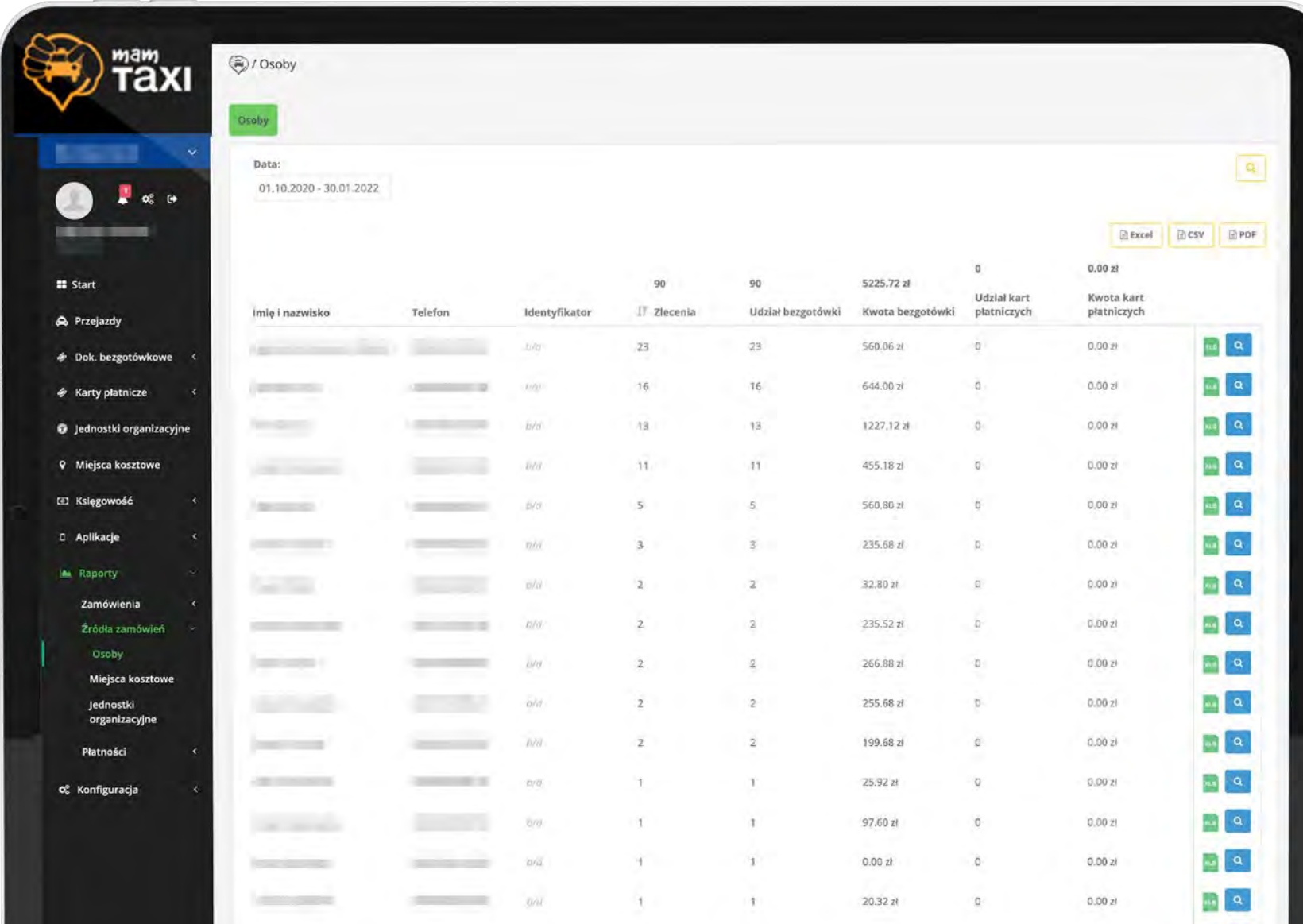

### Raporty: Miejsca kosztowe

**MADRZE**<br>do CELU

mam<br>Taxı

Miejsca kosztowe

Inny raport umożliwia wygodną kontrolę budżetów w ramach wszystkich miejsc kosztowych zdefiniowanych w firmie.

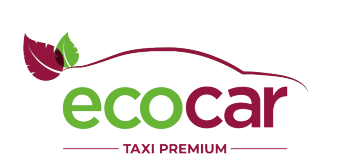

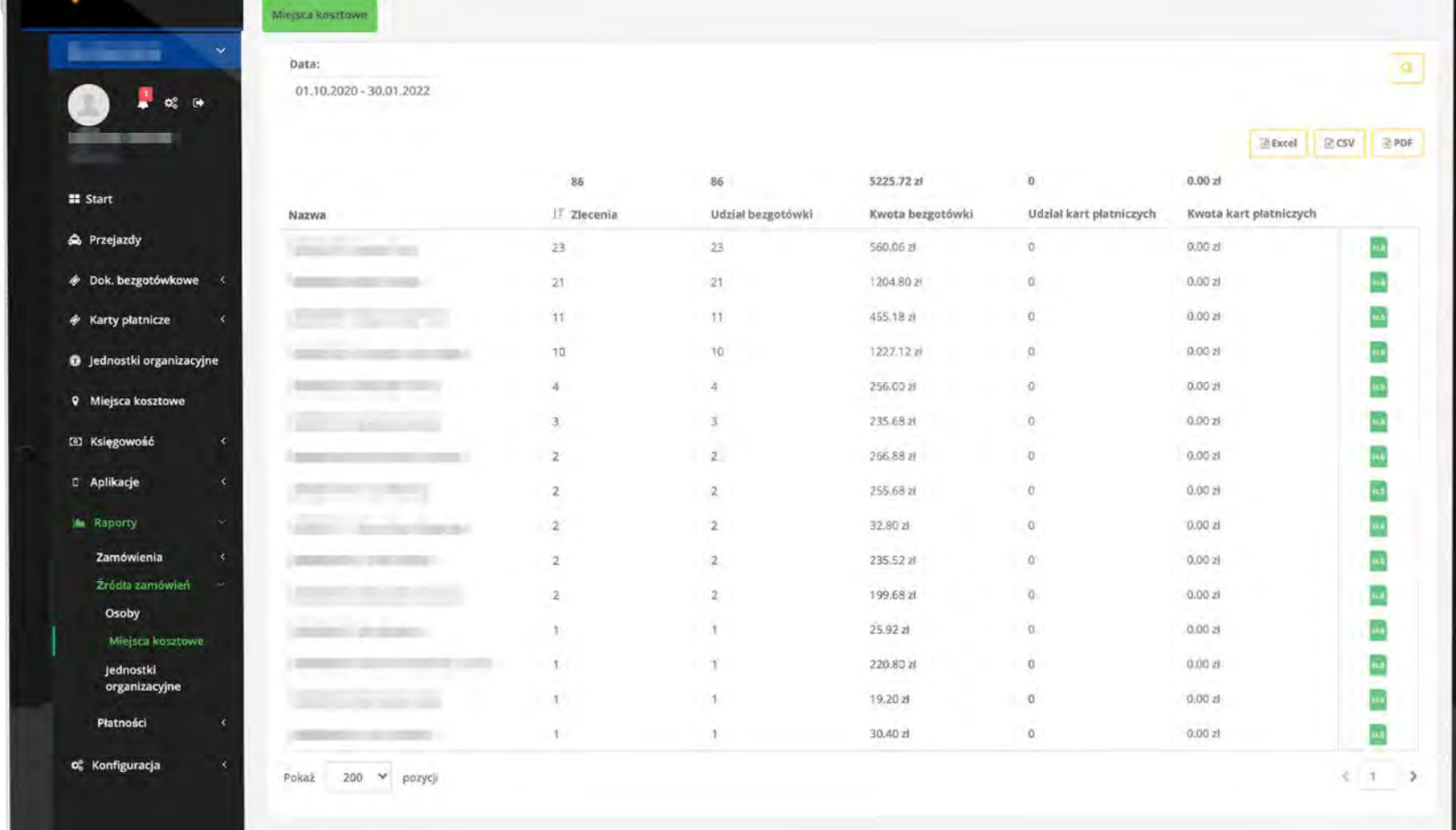

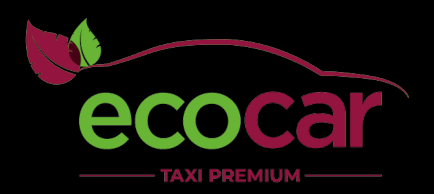

# Dołącz do tysięcy firm

**Biuro obsługi Klienta** Tel.: 123 456 123

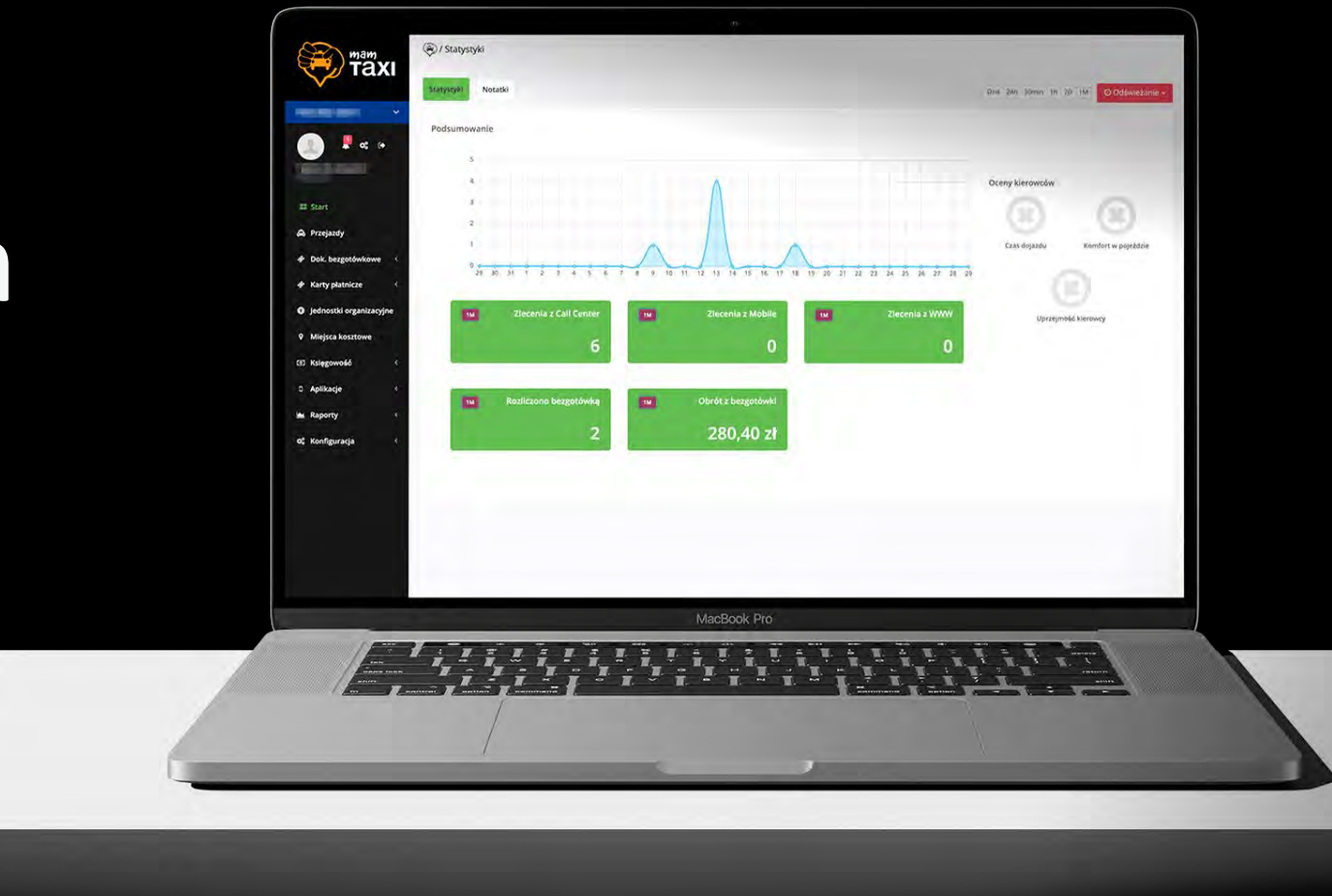

![](_page_36_Picture_4.jpeg)